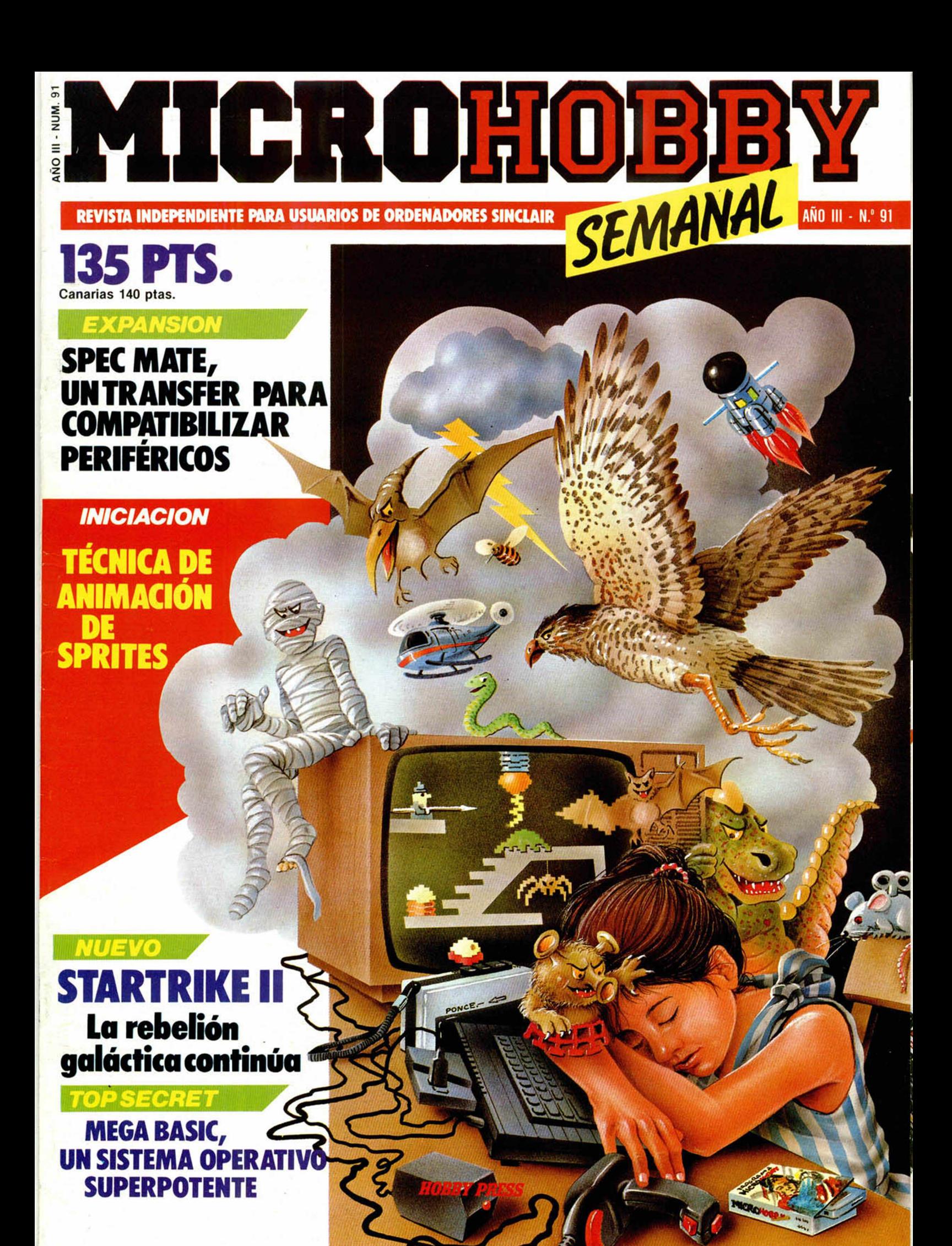

# ich 1922

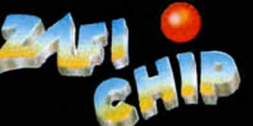

onto :

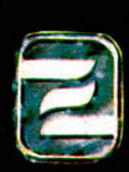

ZAFIRO SOFTWARE DIVISION Paseo de la Castellana, 141. 28046 Madrid Tel. 459 30 04. Tel. Barna. 209 33 65. Télex: 22690 ZAFIR E

Editado, fabricado y distribuido en España<br>bajo la garantía Zafiro. Todos los derechos reservados.

## Cupón de suscripción

F'

*O Deseo suscribirme a MICROHOBBY SEMANAL (50 números) al precio de 5.675ptas. Esta suscripción me da derecho a recibir, totalmente gratis, un kit profesional de ajuste y mantenimiento. (Oferta válida sólo para España hasta el 31 de octubre de 1986).*

*O Deseo suscribirme a los CINTAS DE MICROHOBBY SEMANAL (12 cintas) al precio de 6.650 ptas.*

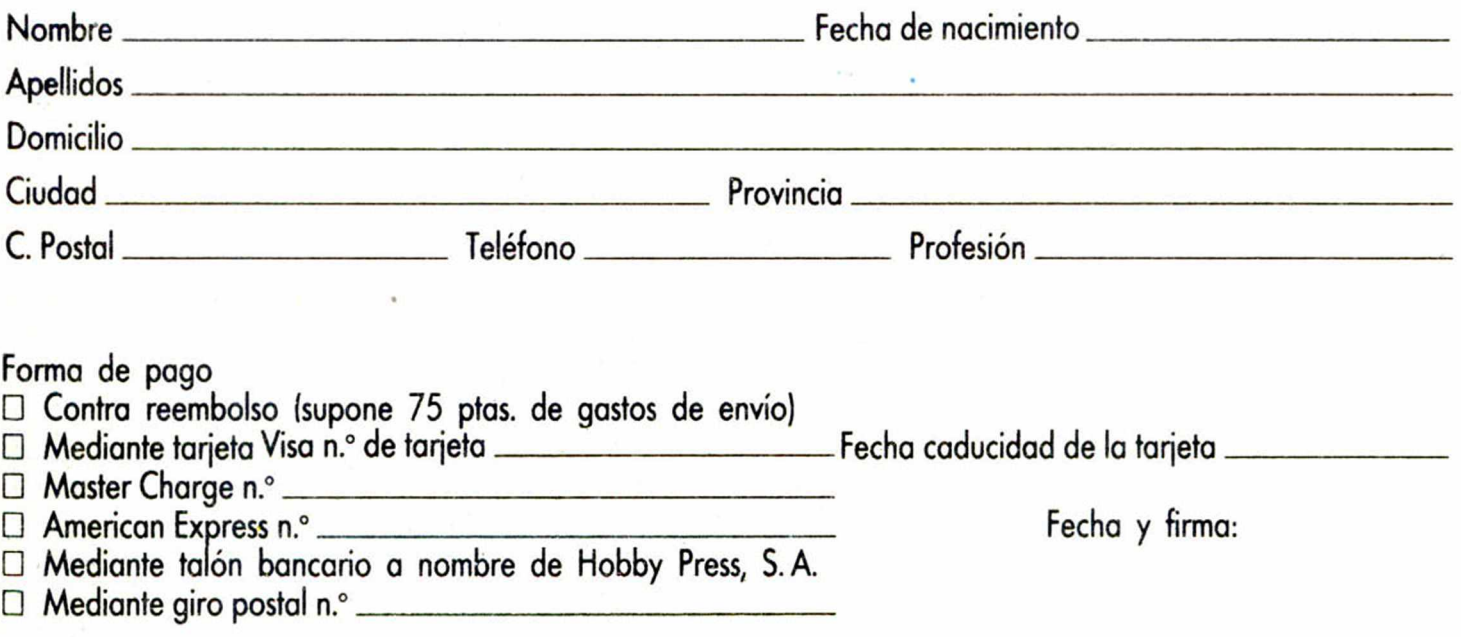

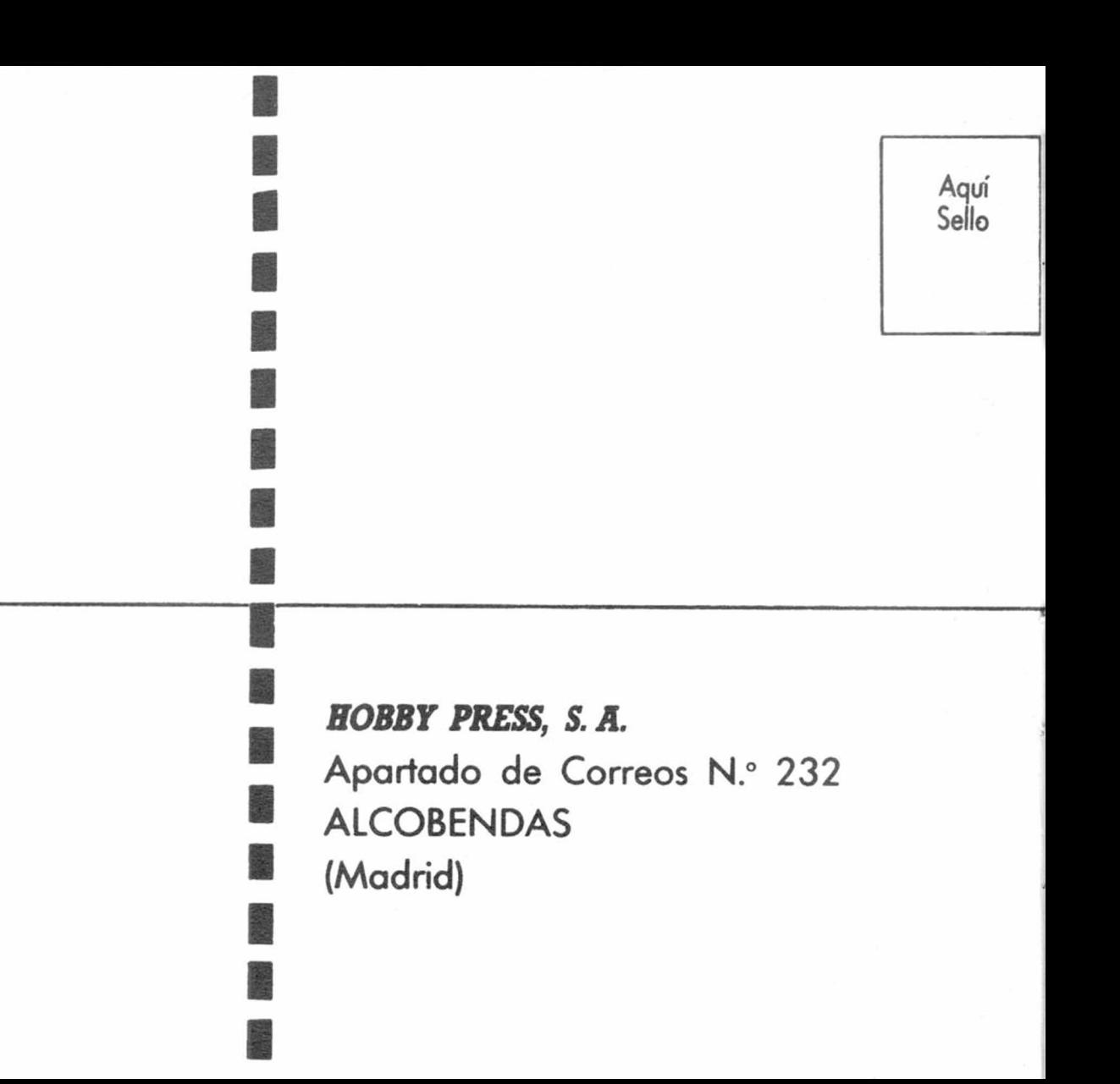

**Director Editorial**<br>José L Gómez-Centur Gómez-Centunón

**Director Ejecutivo** Domingo Gómez

**Asesor Editorial** Gabriel Nieto

**Redactora Jefe** Alrica Pérez Tolosa

**Diseño** Rosa María Capitel

**Redacción** Amalio Gómez. Pedro Pérez Jesús Alonso

**Secretaria Redacción** Carmen Santamaría

**Colaboradores** Primitivo de Francisco. Ralael Prados. Miguel Sepulveda. Sergio Martínez J M Lazo Paco Martín

> **Corresponsal en Londres** Alan Heap

> > **Fotografía** Carlos Cande Chema Sacnsián

**Portada José Maria Ponce**

**Dibujos** leo Mó|ica, F L Fronlán. J M López Moreno J Igual J A Calvo. Lóiiga. J Olivares

**Edita** HOBBY PRESS. S A

**Presidente** Maria Andrino **Consejero Delegado**

Gómez-**Jefe de Producción** Carlos Peropadre

**Publicidad** Mar Lumbreras

**Publicidad Barcelona** José Galán Cortés Tels 303 10 *27* 313 71 7G

**Secretaria de Dirección** Pilar Aristizábal **Suscripciones**<br>M<sup>a</sup> Bosa Gonzál

M \* Rosa González<br>M \* del Mar Calzada **Redacción, Administración**

**y Publicidad**<br>Ctra de frún Km 12.400 28049 Madrid Tél 734 70 12 Télex 49480 HOPR

**Dto. Circulación** ulino Blanc Distribución<br>S. A. Valencia, 245

Coedis. S A Valencia. 245 Barcelona **Imprime**

Rotedic, S. A. Ctra. de Irún.<br>km 12.450 (MADRID) **Fotocomposicion**

Novocomp, S A Nicolas Morales. 38-40

**Fotomecánica** Grof<br>Ezequiel Solana, 16

**Depósito Legal** M 36 598 1984

Representante para Argentina, Chile Uruguay y Paraguay. Cía Americana de Ediciones. S R L Sud América 1.532 Iel 21 24 64 1209 BUENOS AIRES (Argentina) MICROHOBBY no so hace

necesariamente solidaria de las opiniones vertidas por sus colaboradores en los artículos lirmados Reservados todos los derechos

> Solicitado contiol OJD

**ANTCROHOBBY 135 ptas. Canarias, Ceuta y Melilla: 130 ptas. Sobretasa aérea para Canarias: 10 ptas.**

*MICROPANORAMA.*

### *TRUCOS.*

8

4

*PROGRAMAS MICROHOBBY.* «7 $\times$ 7» $\blacksquare$ 

**10 EXPANSION.** Spec Mate, otro Transfer para compatibilizar periféricos.

12 **NUEVO.** «Startrike II», «Hocus Focus», «1985 The Day After», «Back to the future».

### 17 22 *CODIGO MAQUINA. INICIACION.*

**27** *TOP SECRET.* La Biblia del Hacker (XVII) 28 *ENTREVISTA. Hablamos con el di*descomp sobre la inmediata presentación del Spectrum Plus 11.

**30 LOS JUSTICIEROS DEL** *SOFTWARE.* 3 1 *MICROMANIA/LIBRO.*

3 2 *CONSULTORIO.*

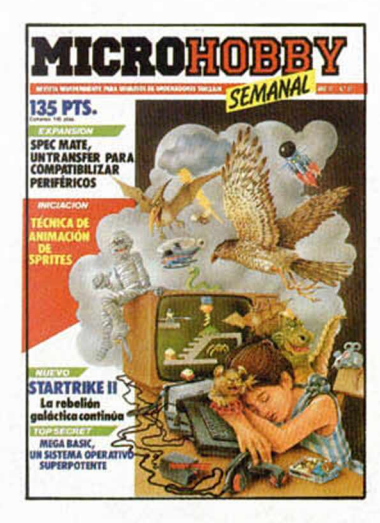

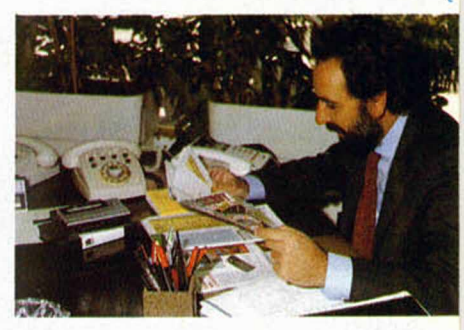

*f*

**34** *OCASION***.** José Luis Dominguez, director ge**rente de Indescomp. (Pág. 28.)**

## *MICROHOBBY NUMEROS ATRASADOS*

Queremos poner en conocimiento de nuestros lectores que para conseguir números atrasados de MICROHOBBY SEMANAL, no tienen más que escribirnos indicándonos en sus cartas el número deseado y la forma de pago elegida de entre las tres modalidades que explicamos a continuación.

Una vez tramitado esto, recibirá en su casa el número solicitado al precio de 95 ptas. + 6 de IVA hasta el n.º 36, a 125 ptas. + 8 de IVA hasta el n.° 60 y a 135 ptas. desde el n.° 60 en adelante.

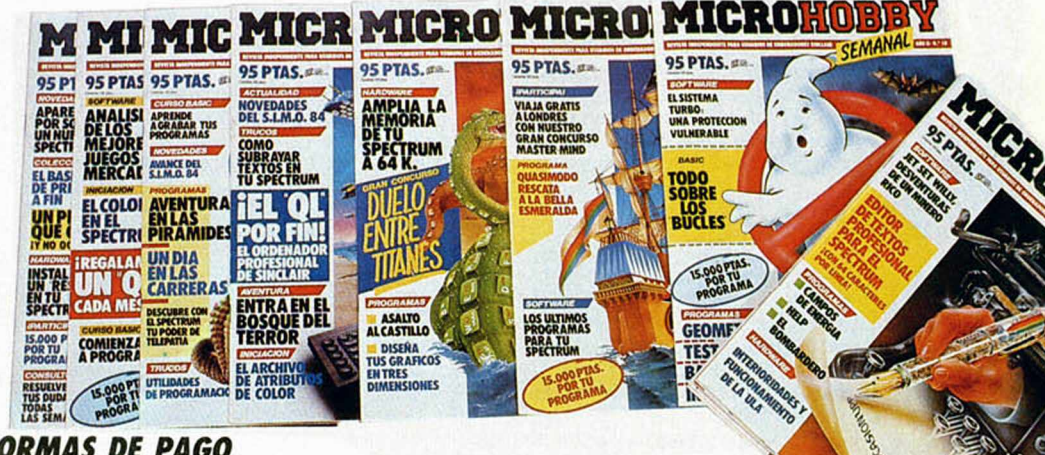

### *FORMAS DE PAGO*

- Enviando talón bancario nominativo a Hobby Press, S. A. al apartado de Correos 54062 de Madrid.
- Mediante Giro Postal, indicando número y fecha del mismo. Con Tarjeta de Crédito (VISA o MASTER CHARGE), haciendo constar su número y fecha de caducidad.

# **MICROPANORAMA**

### **UNA BOLA DE JOYSTICK**

Ultimamente están apareciendo en el mercado los modelos más extraños de joysticks y los fabricantes y diseñadores están poniendo todo su empeño en encontrar el modelo perfecto, el más cómodo y el más original.

Por eso, no sorprende excesivamente ver un joystick como este Joyball, o Quick shot, de la compañía Spectravídeo.

Evidentemente lo que más llama la atención de este modelo es su diseño en forma de robusta esfera que le hace prácticamente indestructible y que además aporta nuevos ángulos de desplazamiento como son los de 0, 30, 60 y 90 grados.

La base, también de aspecto muy sólido, posee dos enormes botones de dispa-

ro, los cuales están conectados a un indicador luminoso (LED), que señala cuando cualquiera de ellos está activado. Este joystick, que se sujeta a superficies lisas mediante unas, ventosas de gran adherencia, posee un tamaño excepcional, lo que le permite una gran estabilidad y firmeza, aunque, evidentemente, no es el modelo más adecuado para juegos que requieran una gran destreza y rapidez de movimientos debido a su difícil manejabilidad, sin embargo, por la robusted de su diseño, posee unas excelentes prestaciones para otro tipo de aplicaciones en juegos que requieran más precisión.

Por otra parte, el Joyball es de una gran fiabilidad al utilizar microwitches, los cuales proporcionan una vida media de decenas de millones de contactos.

Este joystick posee dos versiones diferen tes para otros tantos interfaces e incorporan también un conmutador para zurdos o diestros.

### **SINTETIZADOR PARA EL 128K**

Home and Continental Computer Services Ltd. ha diseñado un sintetizador musical para el Spectrum 128.

Este sintetizador forma parte de un lote en el que se incluyen el interface con sus correspondientes cables, un amplificador de 5 watios y un teclado completo.

El equipo es una excelente herramienta de aprendizaje para aquellos que deseen iniciarse en la música a través de las posibilidades sonoras que su ordenador les puede ofrecer.

Este Sintetizador Musical Eco no es, evidentemente, un instrumento excesivamente potente, pero sí permite imitar los sonidos de otros elementos musicales como piano, órgano, guitarra hawaiana, violín o cualquier otro tipo de sonido de creación propia.

El lote tiene actualmente en Gran Bretaña el precio de 85 libras, sin incluit el Spectrum 128.

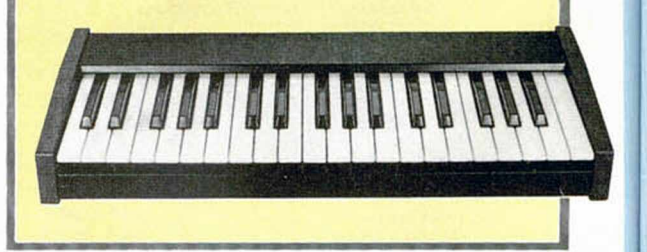

# **AQUI LONDRES**

Jn año después de la quiebra, **Oric Products ha vuelto a lanzar** un nuevo modelo de ordenador personal, el **Oric Telestram** que estará disponible en el mercado dentro de algunas semanas. La nueva máquina es compatible con el Oric 1 y el Oric Atmos pero posee la ventaja de que utiliza un Basic mucho más rápido y potente.

Las compañías de software, en su carrera de preparación para el ataque navideño, están comenzando a darse cuenta de su profunda escasez de programadores competentes. Varias casas han publicado útilmente un gran número de anuncios solicitando nuevos genios, pero parece que la respuesta no ha sido demasiado masiva, y un tanto problemática. Por ejemplo, alguno de estos buenos programadores han reclamado salarios excesivamente altos. Como referencia podemos decir que un programador viene a ganar, dependiendo de su experiencia y habilidad, entre las 6.000 y 15.000 libras anuales, (royalties aparte).

El QL no ha muerto. En una recíente reunión entre compañías relacionadas con este excelente ordenador se decidió crear una asociación de abastecedores del QL: QL **Suppliers Association.** El objetivo de esta compañía es el de convencer al público de que a pesar de la desaparición de Sinclair Research, el QL tadavia tiene muchas posibilidades. Alrededor de 100.000 usuarios han adquirido recientemente una de estas máquinas y docenas de compañías han invertido en desarrollar periféricos o software para el QL.

Una de estas casas han sido Próspero,

la cual está especializada en la venta de compiladores de lenguaje de alta calidad en todo el mundo. Próspero será uno de los fundadores del QL S.A. y se espera que otras muchas compañías del Reino Unido y de la industria mundial de ordenadores se adhieran a esta iniciativa.

*De nuestro corresponsal en Londres ALAN HEAP*

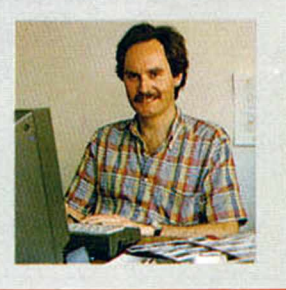

### **NUEVAS IMPRESORAS FUJITSU**

Dos nuevos modelos de im presoras han sido creadas por la prestigiosa com pañía japonesa Fujitsu, DX2200 y la DL2400.

La DX2200 es una impresora de nueve agujas que alcanza una veloci-<br>dad de escritura de 220 ad de escritura de 220 caracteres/seg. en modo calidad norm al. Este modelo se suministra con un tractor incorporado y un alim entador opcional de hojas sueltas; las hojas pueden insertarse automáticamente sin tener que quitar el papel continuo. Es compatible con interface Centronics y RS232C y, si se desea, puede instalarse fácilmente una opción de impresión en color.

Por su parte, la DL2400, im presora de alta calidad que utiliza 24 agujas, pue-<br>de escribir en siete colores ue utiliza 24 agujas, puediferentes, aunque tam bién, y a diferencia de las

im presoras convencionales en colores, trabaja con paquetes de aplicación para im presoras de tinta negra.

Este m odelo perm ite programar todas las funciones de impresión con un visor de cristal líquido de 16 dígitos que se encuentra en la parte inferior de la m áquina. La DL2400 ofrece también numerosas posibilidades de elección de cartuchos de juegos de caracteres e imprime en calidad de correspondencia y de borrador. Posee alimentador de hojas simple, doble o doble más sobre y su velocidad de impresión alcanza un má-

ximo de 216 caracteres/seg.

### **SPLITING IMAGES, o cómo reírse de los famosos**

Desde hace algunas semanas, Televisión Española viene incluyendo en su programación unas tiras humorísticas extraídas de la popular Splitting Images.

Este programa, que tantos éxitos está cosechando en todo el mundo gracias a lo mordaz de sus sketchs y a la genial confección de sus marionetas, auténticas protagonistas del programa—, no podía pasar desapercibido para los programadores y, como era de esperar, ya se ha realizado en Gran Bretaña un programa basado en él.

La realización ha corrido a cargo de la compañía Domark, famosa por juegos como Gladiator o los propios Friday 13th y A view to a kill, lo que acredita una dilatada carrera como versiona-

dores de temas de películas, por lo que no es de extrañar que hayan tomado la responsabilidad de realizar dicho programa.

**HARRY BATCH** 

El juego, que según la crítica inglesa es de una excelente calidad, consiste en ir solucionando una serie de rompecabezas que van apareciendo sucesivamente y que representan las imágenes de los personajes más populares del mundo: Ronald Reagan, Margaret Thacher, Sir. Clive... A priori la idea no es demasiado atractiva, pero según parece, éste está muy bien realizado y resulta bastante rápido y adictivo.

Es muy probable que en las próximas fechas este Splitting Images sea editado en España para Spectrum 48 y 128 k.

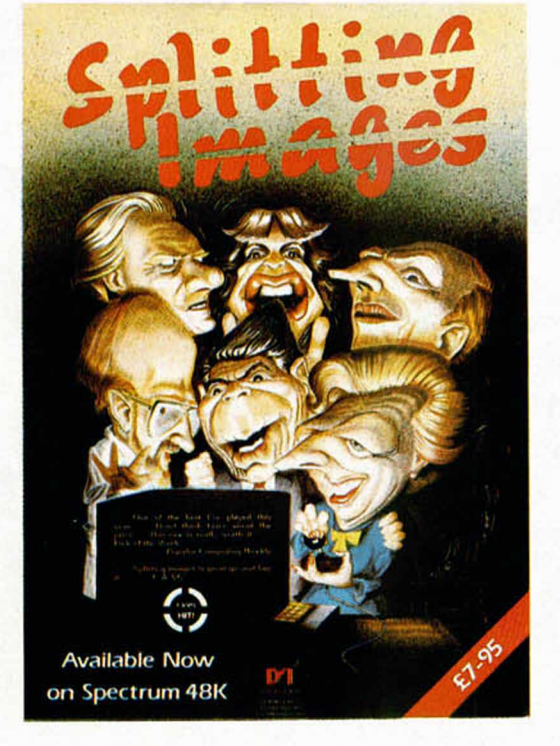

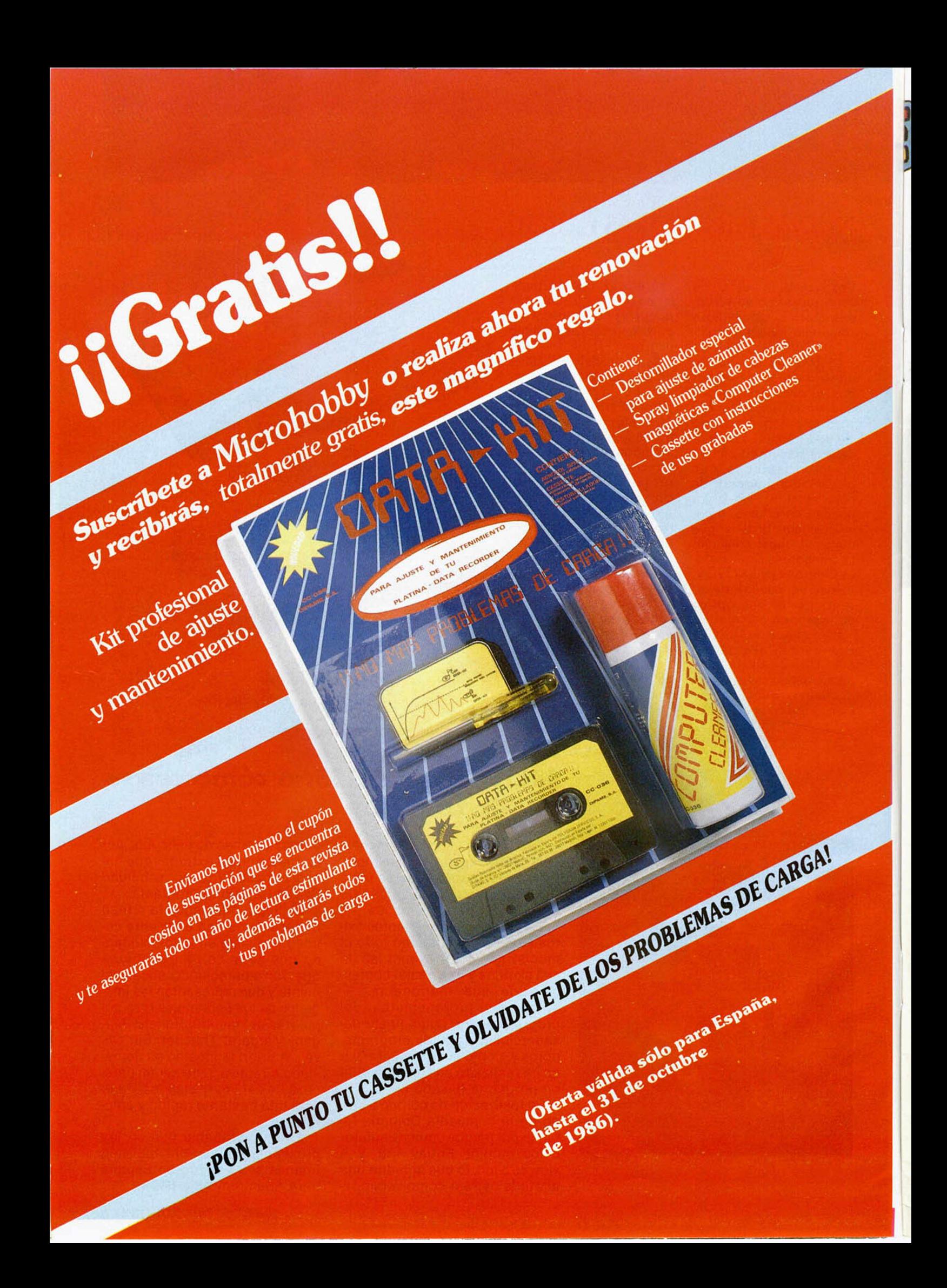

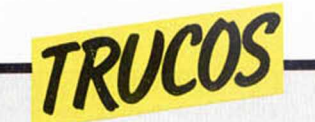

### *LETRAS CON MUSICA*

Juan Antonio P. Espinosa nos envía dos trucos de los cuales, el primero sirve para imprimir un sonido determinado que cambia según sea la letra pulsada.

#### al ser pulsada.

Los dos programas incluyen en sus primeras líneas dos pokes, el primero sirve para que suenen las teclas al ser pulsadas y el segun-

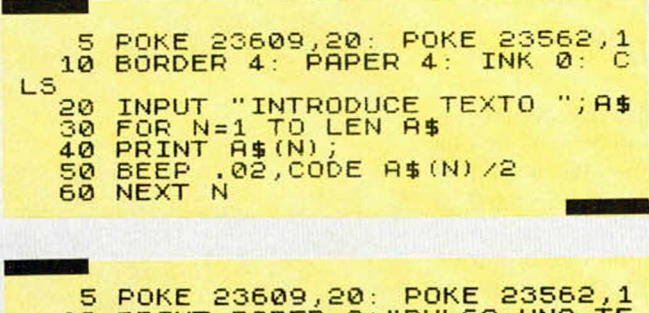

10 PRINT PAPER 3; "PULSA UNA TE  $CL^{10}_{20}$ 20 IF PEEK 23557=5 THEN GO SUB 100 .<br>100 PRINT PARER 1;AT 12,3;"HAS PŪLŠADO LA TECLA "}"\*";CAR\$ (PĒE<br>K 23560);"^"; PAPER 4;" 110 RETURN

nar la tecla que se pulsa y da una tecla, que se imprime en pantalla

El segundo programa que do, para que el cursor corra nos ofrece sirve para adivi- más cuando se deja pulsa-

### *MEJORAS PARA ALINEAR NUMEROS*

Valentín Creus, nos ha enviado una carta en la que, tras explicar su enorme interés por el tema de la alineación en el Spectrum, nos plantea una mejora a un truco publicado en el número 66 de MICROHOBBY (que ya era una mejora a un truco anterior para alinear números). Valentín nos sugiere que para hacer exten-

siva la alineación a cantidades con decimales o simplemente a decimales, tanto positivos como negativos, tan sólo hay que suprimir la línea 30 y 40 del programa expuesto en el número 66, y modificar la linea 50 que quedaría como la de abajo.

La columnación de N se efectúa por la coma decimal.

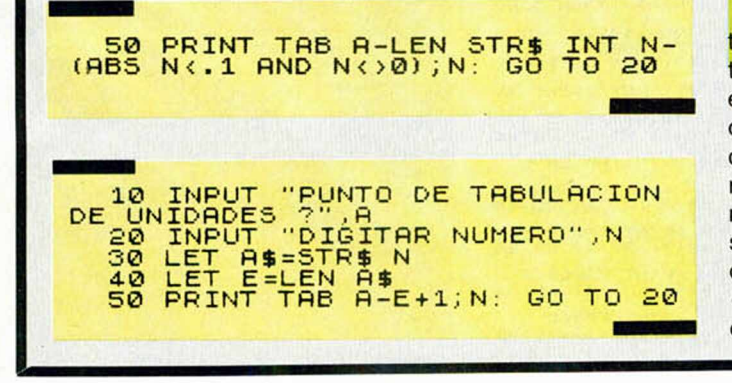

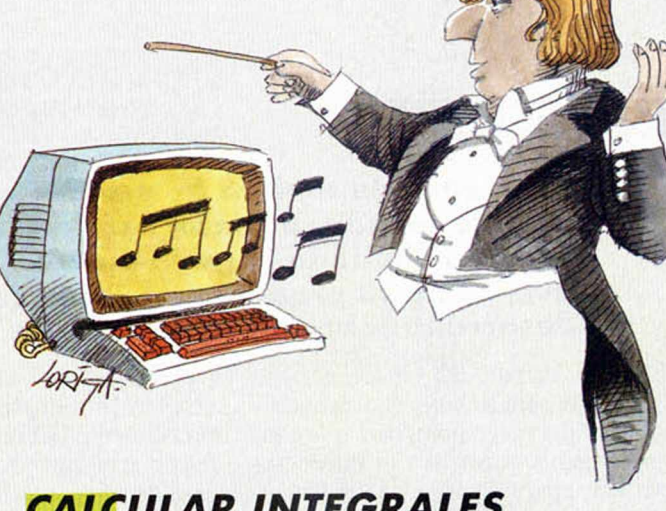

### *CALCULAR INTEGRALES*

Con este programa podremos calcular casi todas las integrales definidas con un pequeño error (del orden de 10).

Se basa en la aproximación de Simpson a una curva y, para aumentar la precisión del cálculo sólo es necesario cambiar la variable C de la línea por un valor más alto, pero siempre múltiplo de 2, porque deben ser particiones pares.

Variables que se utilizan: A: extremo inferior del intervalo.

B: exiremo superior del intervalo.

F(x): función a integrar. El padre de la criatura es José Antonio García Boal.

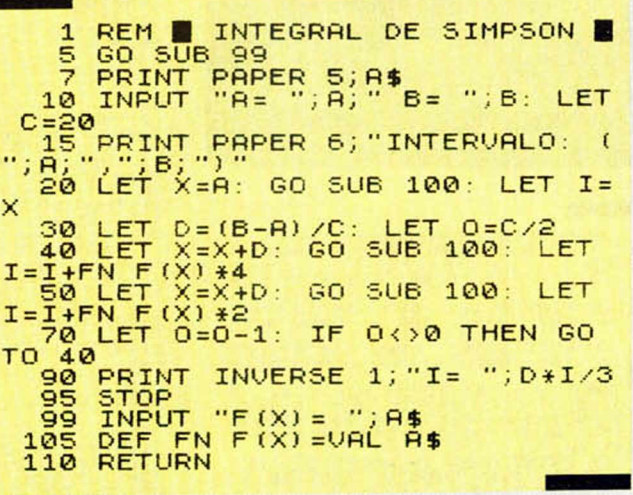

### *COMO AL PRINCIPIO*

Los usuarios de Spectrum que dispongan del interface 1, aparte de ganar en velocidad a la hora de archivar y cargar programas, disponen de algunas mejoras del Basic Sinclair y como muestra os diremos que si deseamos poner el color de pantalla tal como aparece al inicializar el ordenador, o sea, papel y borde

blanco y tinta negra, sin brillo ni flags, sólo es necesario introducir el comando  $CLS$  #.

En este espacio también tienen ca bida los trucos que nuestros lectores quieran proponer. Para ello, no tienen más que enviarlos por correo a MICROHOBBY, Cira, de Irún Km 12,400 28049 Madrid. \_\_\_\_\_\_\_\_\_\_\_\_\_\_\_\_\_\_\_\_\_\_

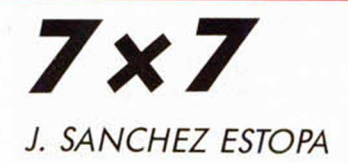

### SPECTRUM 48 K

**TODAS LAS LETRAS MAYUSCULAS SUBRAYA-DAS DEBERAN TECLEARSE EN MODO GRAFICO.**

### Los juegos de tablero no proliferan demasiado en esta sección, por eso, os ofrecemos esta semana el último llegado a nuestra redacción que, como su propio nombre indica, se desarrolla sobre un tablero de 7 x 7.

En él participan dos jugadores, uno de los cuales será siempre el ordenador. La misión del juego no es otra que conseguir llegar a la casilla central del tablero, que aparece parpadeante, ganando, naturalmente, el primero que lo consiga.

Podemos mover hacia arriba o hacia abajo, a la izquierda o a la derecha mediante las teclas del cursor (5, 6, 7 y 8),

y el número de casillas que deberemos desplazarnos nos lo indica un dado que previamente habremos «lanzado» tras pulsar cualquier tecla. Puede darse el caso de no ser posible movernos porque la ficha se saldría del tablero o porque iría a ocupar una casilla ya ocupada por el contrincante. Ante esta situación sólo tendremos que pulsar la tecla «P» para pasar.

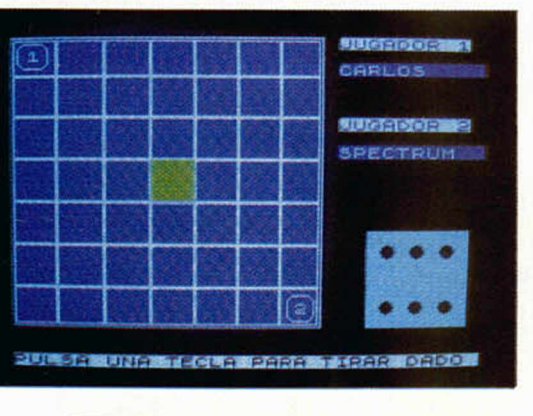

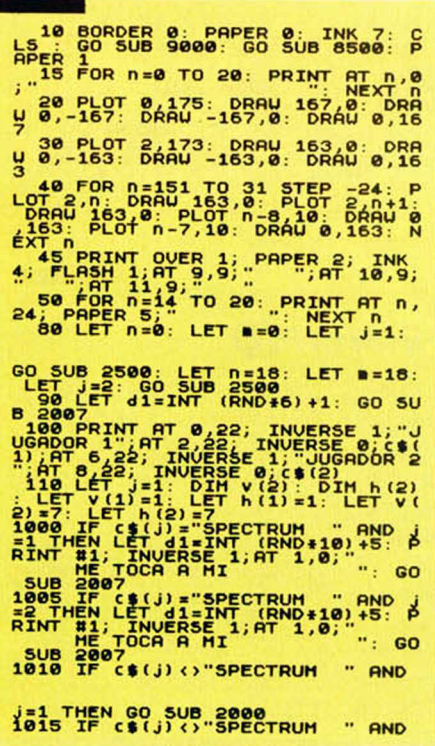

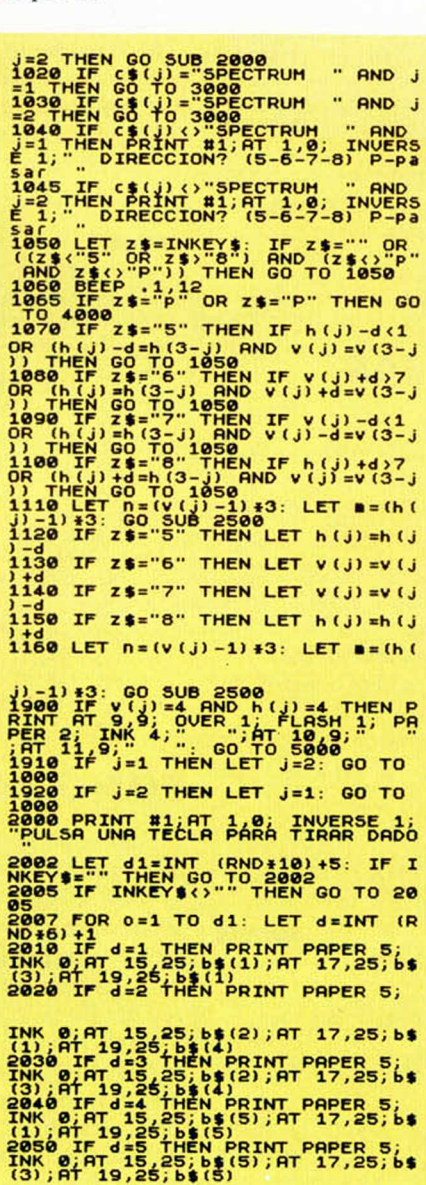

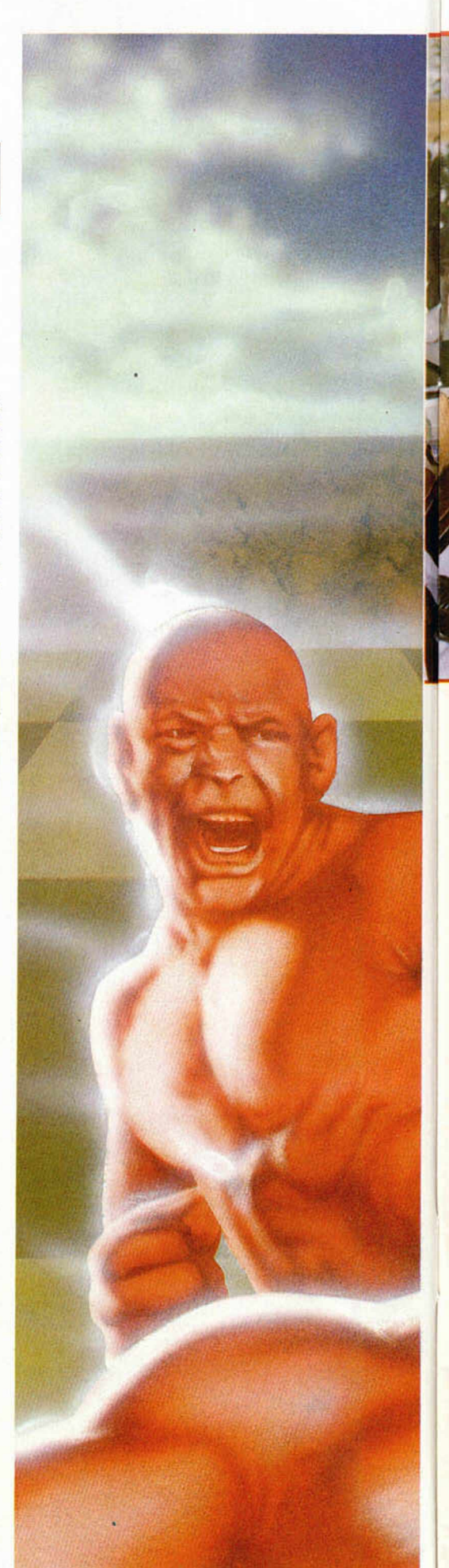

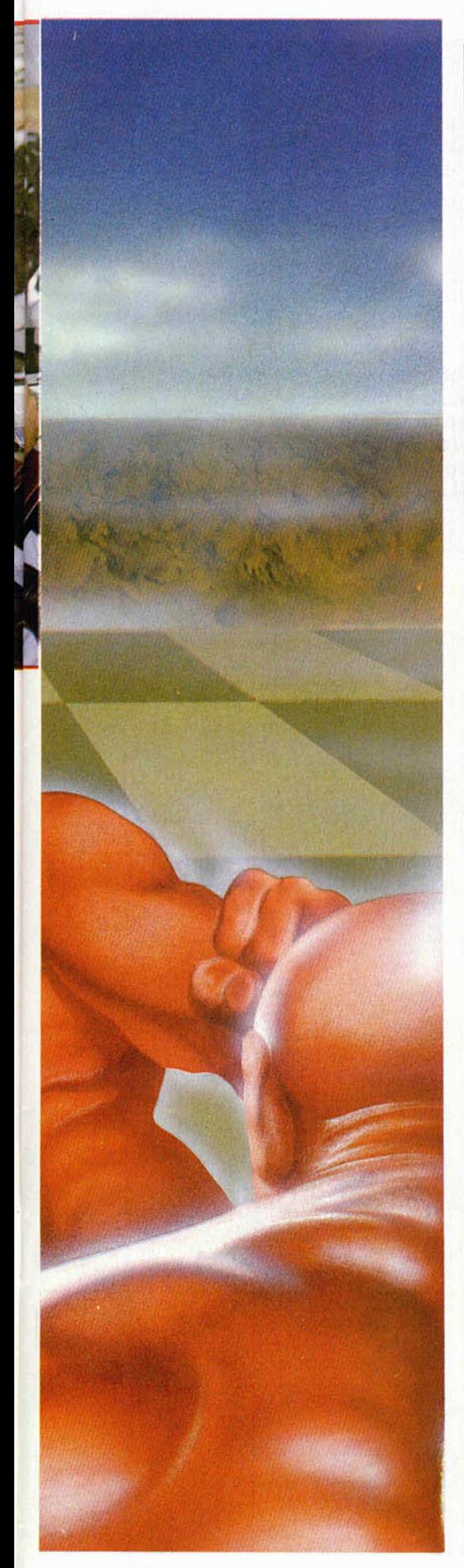

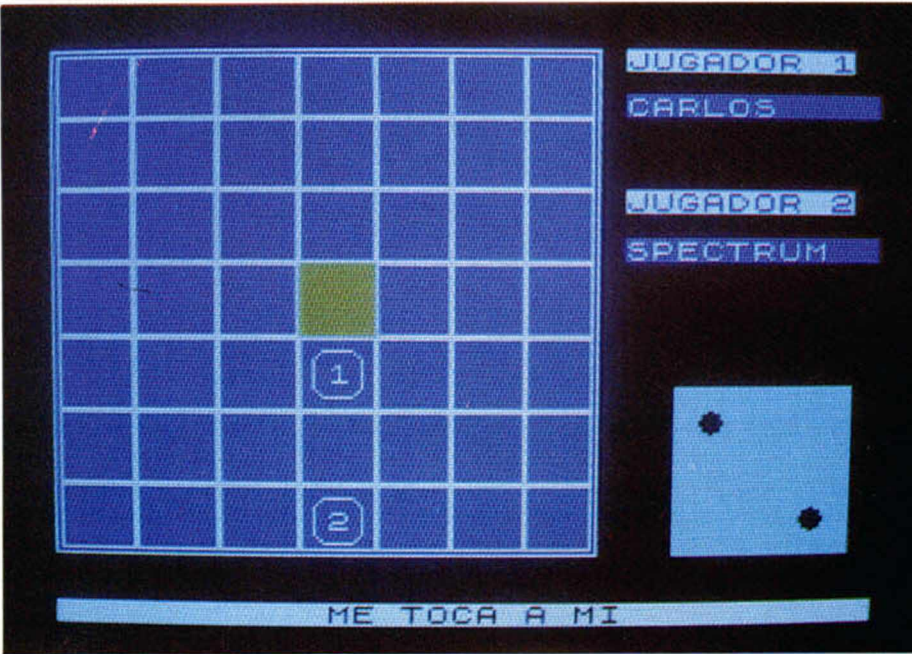

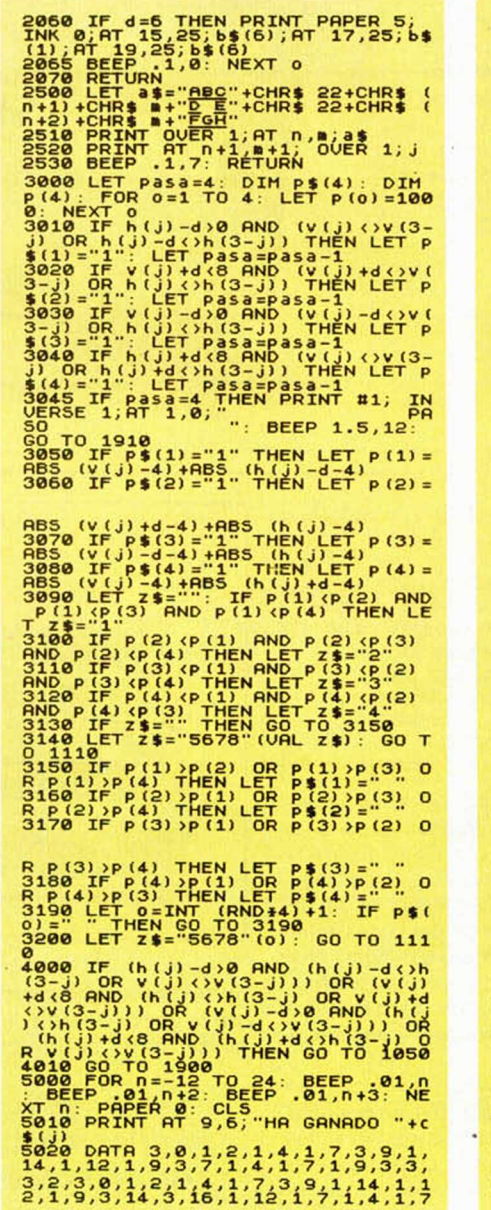

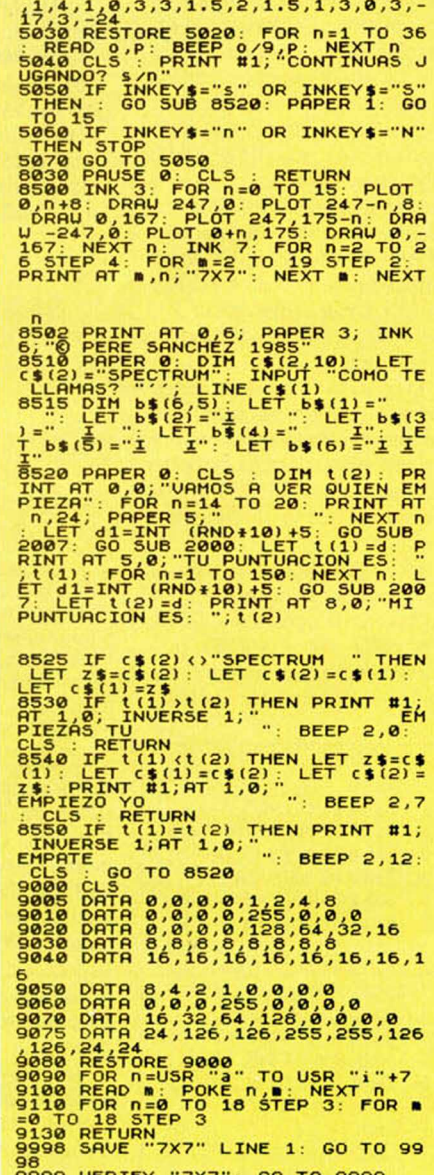

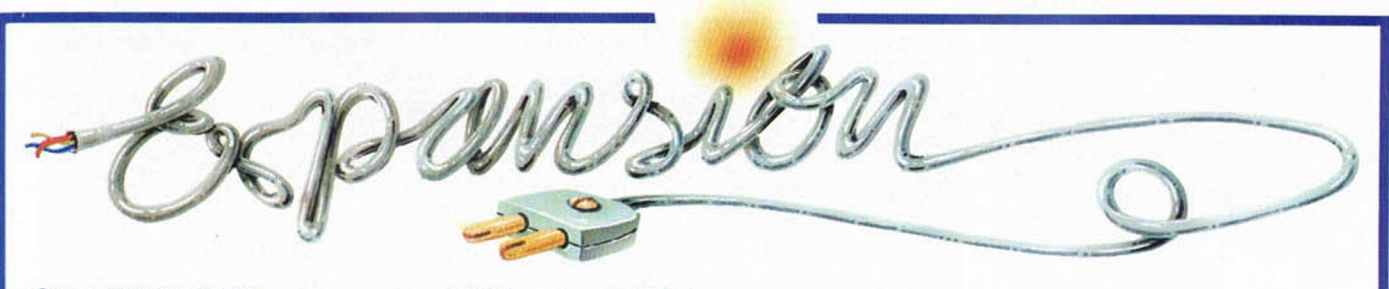

**Otro TRANSFER para compatíbilizar periféricos.**

### **SPEC MATE A.T. & Y. COMPUTING LTD.**

**Dentro del mercado de Spectrum cada día es más corriente oír hablar de periféricos que facilitan la realización de Backups de software, evitando los lentos y por lo general complicados copiones, que poco a poco están perdiendo terreno frente a ios interfaces que por hardware nos permiten traspasar programas protegidos por software a otras cintas, pero hasta el momento no había hecho aparición ninguno que, además de conseguir un duplicado, nos permitiera realizarlo en el soporte que más nos interese.**

Por ello, es precisamente ésta la cualidad que más destaca en el interface Spec-Mate, ya que, además de permitir la utilización de la cinta de cassette, también pueden utilizar otros tipos de periféricos de almacenamiento como son el microdrive, el wafadrive, Beta disc, Opus discovery o cassette de doble velocidad. Otra característica digna de mención es que los menús se seleccionan según los colores del Borde, por lo que la pantalla no se llena de textos estropeándose la imagen.

El aparato se conecta perfectamente al bus de expansión trasero del Spectrum, sin limitar con ello la ventaja de poder conectar a éste cualquier otro periférico, como impresora o joystick.

La utilización del interface es muy sencilla: basta con apretar un botón, y luego, dependiendo del color del BORDER, nos adentraremos en distintos menús, que son los siguientes:

### — **Negro**<br>t Salva

- Salva en cassette.
- m Salva en microdrive.<br>d Salva en disco (Beta Salva en disco (Beta).
- w Salva en wafadrive.
- f Salva a doble velocidad.<br>Ø Examina pantalla.
- Examina pantalla.
- **Rojo**<br>n Salva
- Salva en modo normal con una pantalla,
- s Salva sin pantalla,
- a Salva la primera parte del programa (20000 bytes).
- b Salva la segunda parte del programa (20537 bytes).
- $-$  Azul<br>1 Care Carga el bloque que inicia-
- liza el programa en la parte superior de pantalla.

**A sp e c to** externo. En la **parte inferior izquierda** una **m u e sc a p erm ite la** conexión de **la cla v ija de M IC.**

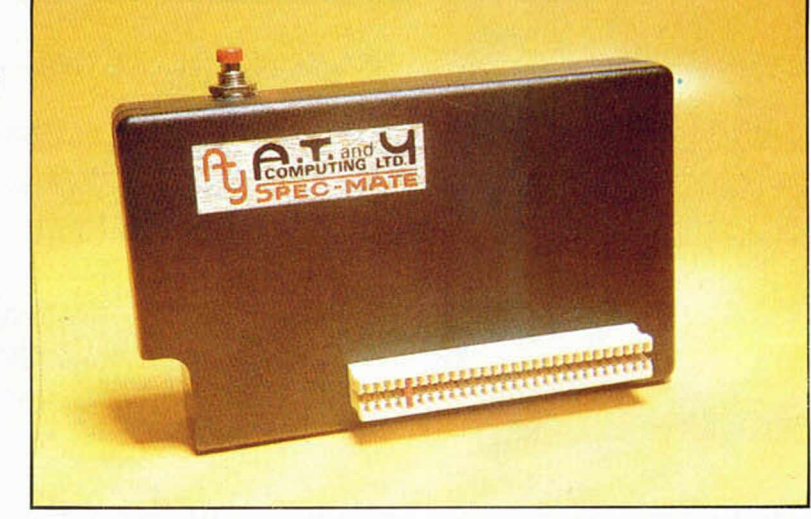

2 En el medio de la pantalla.<br>3 En la parte inferior de la En la parte inferior de la pantalla.

**Magenta** Al aparecer el borde de este color, procederemos a introducir el nombre que vamos a dar al programa, pero sin visualizar las teclas que pulsamos, guiándonos únicamente de los sonidos que emite el Spectrum.

Por consiguiente, los propietarios de periféricos como el Beta disc o el Opus discovery podrán realizar copias de seguridad de sus programas, sin necesidad de perder largas horas delante del monitor hasta conseguir desprotegerlo y realizando un cargador especial para su posterior uso y almacenamiento.

Aunque su distribución en España está aún en negociaciones, facilitamos las señas de la casa en Inglaterra para todos los interesados; son las siguientes:

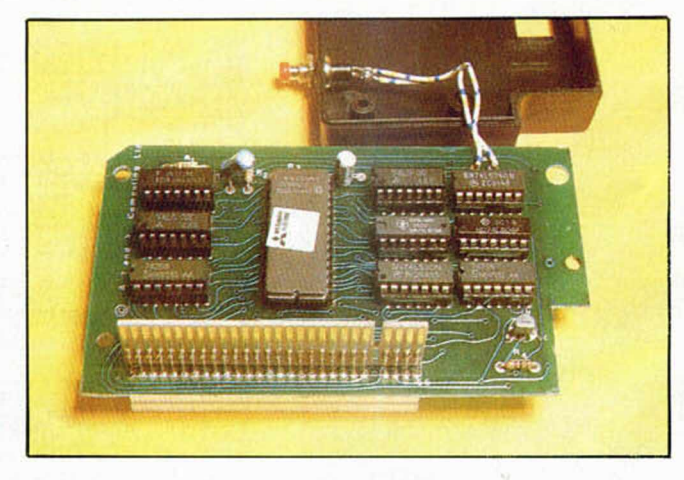

En el interior del aparato observamos una EPROM, así como la continuación del slot posterior donde podremos co**n e c ta r o tro s p e rifé rico s.**

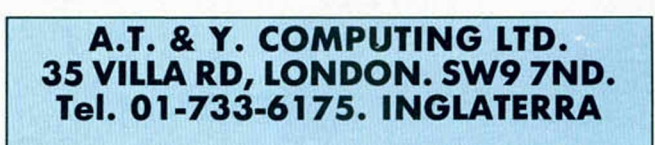

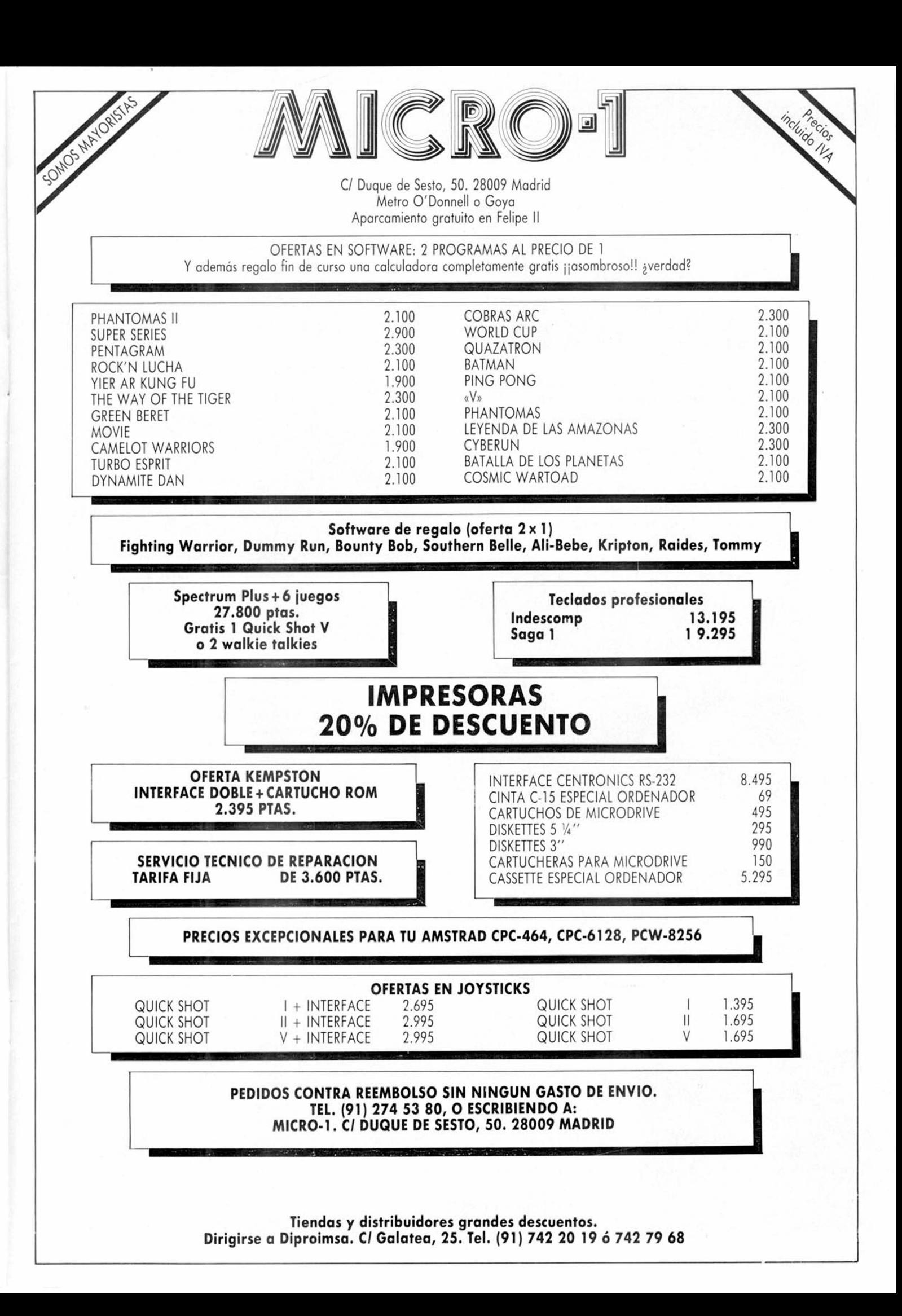

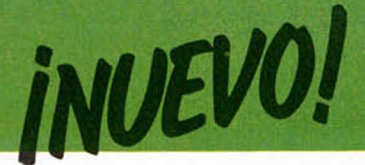

**STARSTRIKE II • Sim ulador • Realtim e**

# **LA LUCHA CONTINUA**

**Un nuevo juego de simulación espacial ha hecho a p a rició n recien tem en te en** el mercado del software. Se trata de **la seg u n d a p arte del leg e n d a rio S ta rstrik e y con él ten d rem o s la op ortunid ad de re v iv ir nuevos en fren tam ien to s con a q u e llo s** rebeldes galácticos que se sublevaron **hace alg ú n tiem po en contra de la** Federación, los Outsiders.

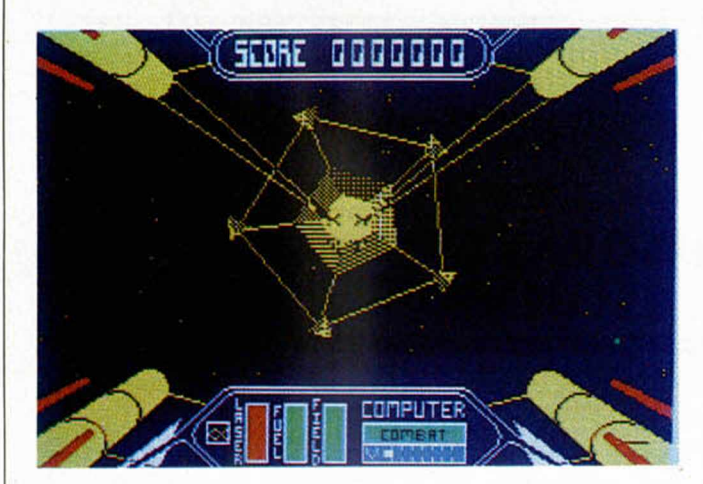

**U** na vez más, las rápidas naves Starstrike deberán luchar frente a los Outsiders con el fin de someter a la población que habita las cinco estrellas rebeldes y que se reparten en un total de 25 planetas. Si conseguimos vencer en cada uno de ellos, podremos dar por cumplida nuestra misión.

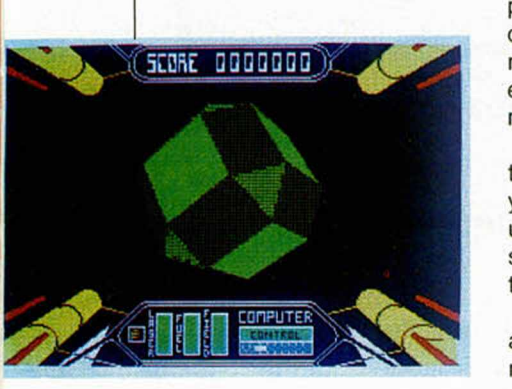

Al comenzar el juego, se presenta ante nosotros un mapa sideral en el que se nos describe la situación de las estrellas con sus correspondientes planetas; se nos indica, además, las características económicas, políticas y militares de cada uno.

El lanzador hiperespacial nos transportará hasta las proximidades del planeta que hayamos elegido como nuestro primer objetivo, y en unos segundos entraremos en combate.

Cada enfrentamiento está dividido en varias fases y para conseguir dominar a un planeta, es necesario ir sobrapasándolas consecutivamente.

La primera consiste en atravesar las barreras magnéticas que han sido insta-

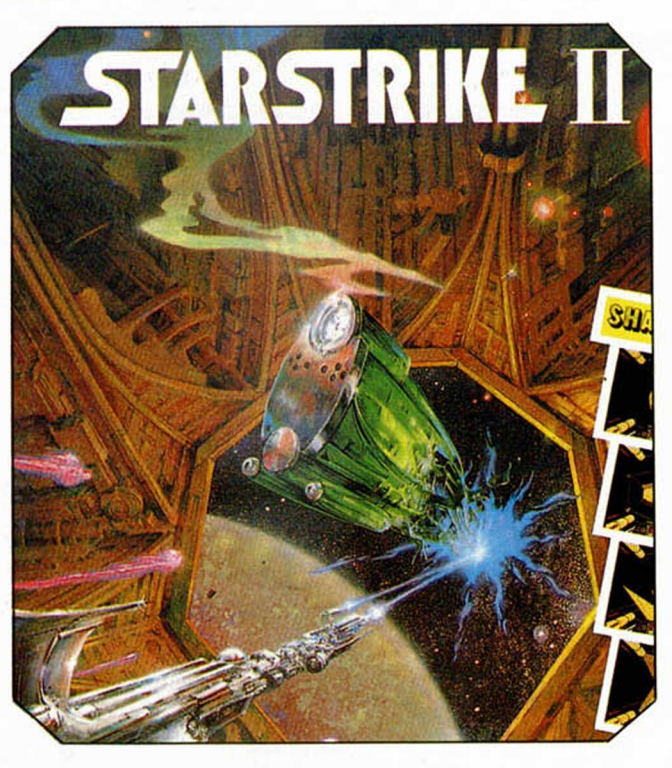

ladas alrededor de cada planeta. Estas poseen una pequeña abertura, y será precisamente por este lugar por donde tendremos que atravesarlas con nuestra nave, aunque además presentarán el inconveniente de estar protegidas por algunos cazas enemigos.

Si conseguimos atravesar todas estas barreras (aunque lo logremos posiblemente nos encontremos en unas condiciones mucho más precarias que las iniciales), tendremos que afrontar nuevos combates espaciales con las naves rebeldes, pero esta vez de una manera mucho más directa. Esta segunda fase, aunque teóricamente pueda parecer la de mayor acción, es la que resulta más lenta y monótona, pues el número de objetivos enemigos no es excesivamente elevado y necesitaremos explorar muy detenidamente cada rincón de la galaxia para conseguir dar con uno de ellos. Afortunadamente, contamos con la inestimable colaboración de nuestro potente radar, el cual nos facilitará enormemente esta azarosa búsqueda.

Por último, una vez superados todos estos obstáculos, nos encontraremos en el interior mismo de las bases enemigas, donde tendremos que dominar, con gran habilidad, nuestra nave para conseguir pasar por los retorcidos y complicados túneles que llevan directamente al reactor central del planeta, lugar éste de vital importancia para los rebeldes y único objetivo a alcanzar por nuestra parte.

Así habremos conseguido completar la primera misión. Ahora sólo nos faltará volver a repetir la operación otras 21 veces, aunque la dificultad variará en cada una de ellas dependiendo del poderío militar del planeta a dominar.

Esto es, a grandes rasgos, el desarrollo principal de Starstrike II, un programa que sin llegar a poseer una acción excesiva, logra mantener nuestra atención ocupada durante la mayor parte del tiempo (si exceptuamos lo citado anteriormente de la escasa activi dad que caracteriza a la segunda de las fases).

La mayor cualidad exigida, por tanto, en este juego es la habilidad en el dominio de la nave, pues no es apenas necesario ningún otro planteamiento táctico, aunque tampoco debemos confundirlo con el típico juego de matar marcianitos, pues ni la acción llega a ser tan elevada ni la sencillez de sus planteamientos tan escasa.

La mayor virtud de Starstrike II está mucho más allá del propio desarrollo del juego, pues lo que llama la atención sobre cualquier otro detalle, es, sin duda, la gran belleza de sus pantallas, a las cuales se les ha conseguido imprimir una verdadera sensación de realismo.

Efectivamente, parece que (sobre todo en la primera fase, la cual es francamente magistral), nos encontramos a bordo de una nave espacial y que los otros objetos flotantes se avalanzan hacia nosotros. Con esto evidentemente el resultado del programa adquiere una mayor calidad, lo que viene a demostrar una vez más, la gran importancia que los gráficos poseen en la confección de un programa.

Starstrike, sin embargo, posee un fallo que no puede ser pasado por alto, y es la falta de velocidad en la ejecución de los movimientos, los cuales resultan en algunos momentos excesivamente lentos y hacen perder dinamismo a un programa que, de no ser así, hubiera sido casi perfecto gráficamente.

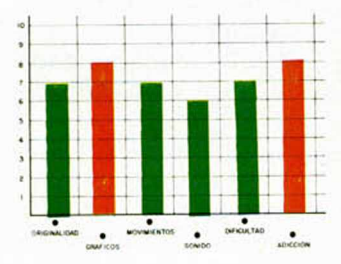

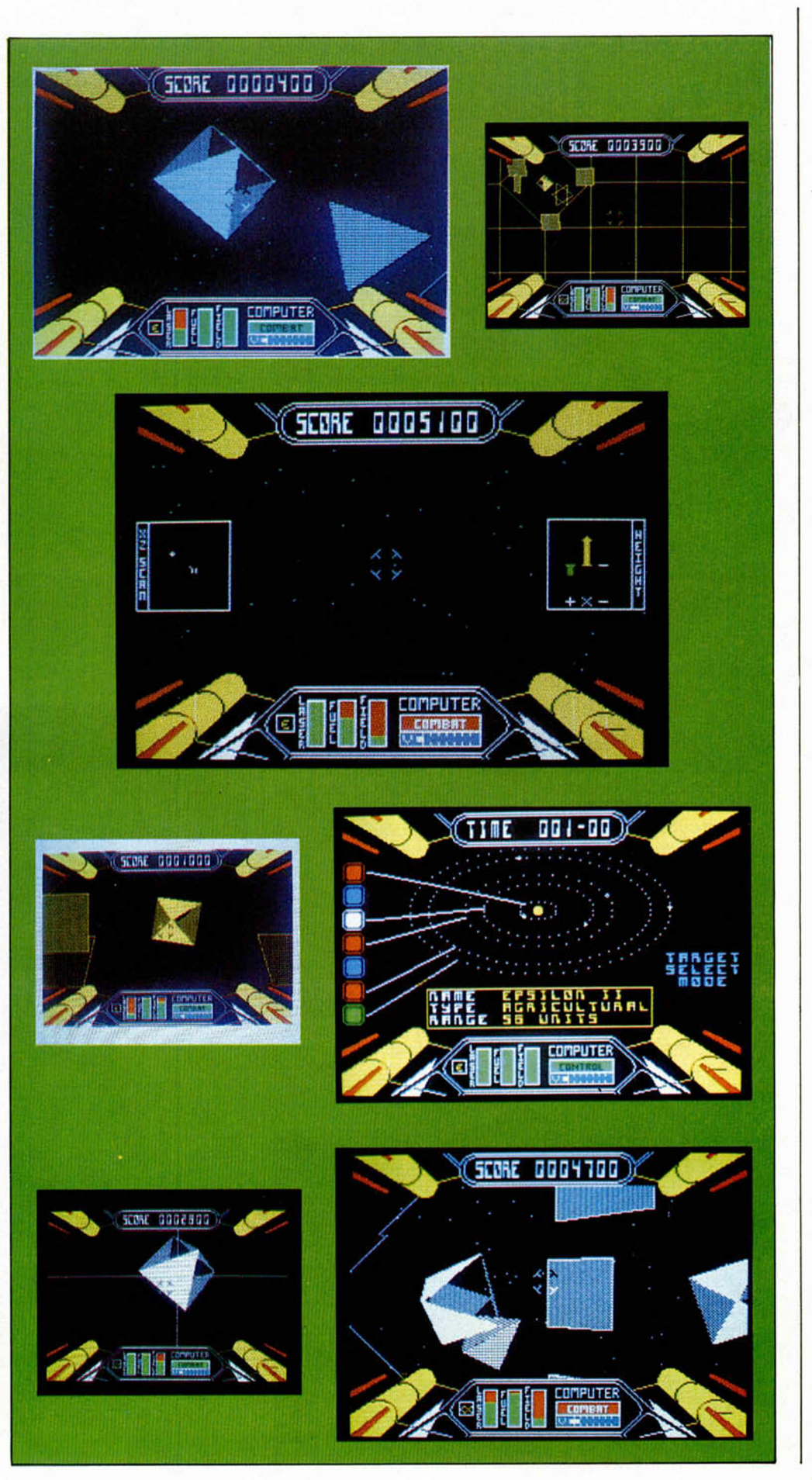

# **INUEVO!**

**HOCUS FOCUS. Videoaventura. Quicksilva**

### **HISTORIA DE UN MICROFILM**

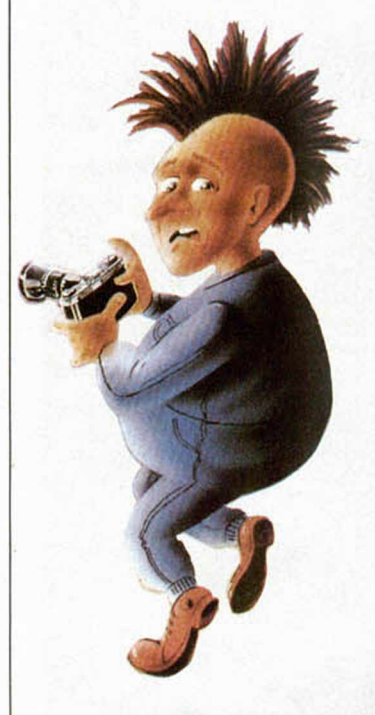

Quicksilva no ha sido una<br>Qcompañía que haya descompañía que haya destacado nunca excesivamente por la calidad de sus programas. Aunque comenzó con algunos medianamente interesantes como «Glass», últimamente parece haber perdido definitivamente el rumbo y sus más recientes creaciones se balancean entre lo esotérico y lo exótico: Squizofrenia, Max Headroom y este Hocus Focus, son una buena prueba de ello.

Hocus Focus (cuya tra-

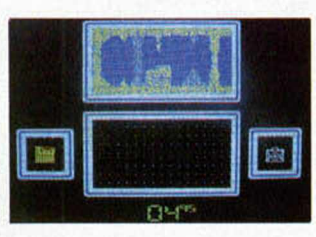

ducción viene a ser algo así como Abracadabra, pero con un extraño juego de palabras), nos hace partícipes de una historia en la que el joven Jeremy se enfrenta al malvado profesor de turno, en escenarios variados: cuevas, campos..., con la única intención de hacerse con un importante microfilm.

El juego se desarrolla al estilo de las más puras videoaventuras en las que tenemos que ir recogiendo objetos para conseguir abrirnos camino por los tortuosos senderos repletos de monstruosos enemigos.

La única característica un poco destacable de Hocus Focus es la disposición de los elementos en la pantalla, pues ésta está dividida en cuatro partes independientes en las que van apareciendo diferentes acciones en los momentos en los que el desarrollo del juego lo requiere. Sin embargo, cable no quiere decir que

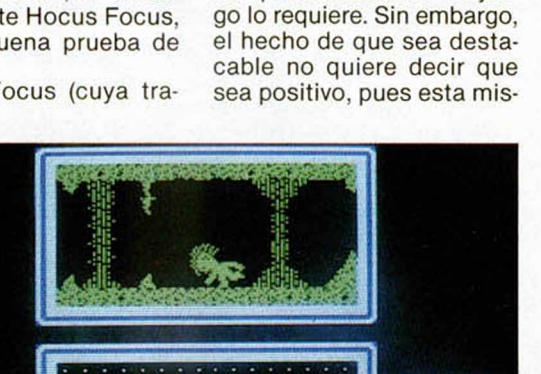

ПП

ma disposición de las pantallas hace que la parte correspondiente a donde aparece la acción principal del programa sea excesivamente diminuta y poco menos que nos veamos obligados a hacer uso de una potente lupa para llegar a distinguir qué es lo que está pasando. Vamos, que Hocus Focus

no es nada del otro mun-

do..., ni tampoco mucho de éste.

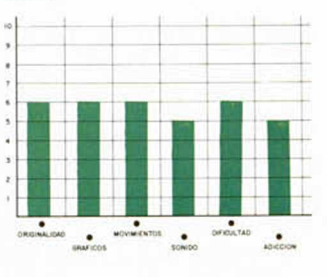

### **1985 THE DAY AFTER. Arcade. Mastertronic**

### **EL DESASTRE NUCLEAR**

Un nuevo título perte-<br>Uneciente a la larga seneciente *a* la larga serie de software barato presentado por Mastertronic. Esta vez el invento lleva el nombre de 1985 El día después, y con él se nos viene a de-

como que nos encontramos en el día después de una enorme guerra nuclear. El planeta tiene que sobrevivir y nosotros somos los encargados de que esto suceda recogiendo, con la ayuda de

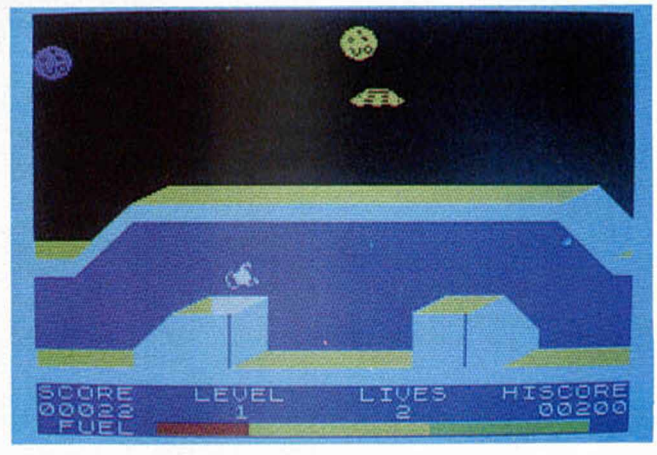

mostrar una vez más que ni todo lo bueno es caro, ni todo lo malo es barato, pero sí que hay cosas que aunque sean baratas, resultan caras por lo malas que son. Vamos, no es que 1985 sea un programa malo, es que los hemos recibido mucho mejores de nuestros lectores.

De todas formas, y como hay que hablar de todo, hemos de contaros que la historia de este juego nos dice algo así nuestra nave, el plasma que se encuentra repartido por otros planetas cercanos.

El juego en sí consiste en una prueba de habilidad en la que debemos controlar una incontrolable nave por unos escenarios laberínticos y procurar pasar por cada uno de ellos sin estrellarnos.

La dificultad y el mayor defecto del programa, se encuentran en la mala maniobrabilidad de

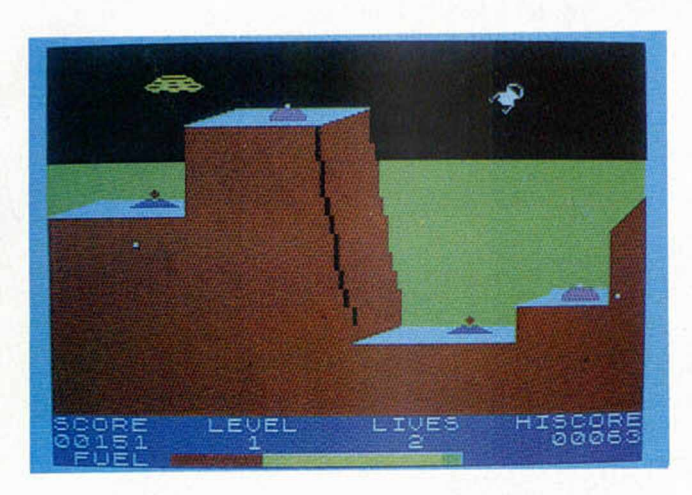

la nave, la cual tiene más de escarabajo pelotero que de vehículo espacial.

Por otra parte, los escenarios son como para echarse a llorar, pues parece que están hechos con una regla y cuatro rotuladores de colores.

En fin, que ya va siendo hora de que las casas de software empiecen a concienciarse de que los usuarios van siendo cada día más exigentes y que la gente no está dispuesta a gastar su dinero en programas que no van a ofrecerles ninguna satisfacción.

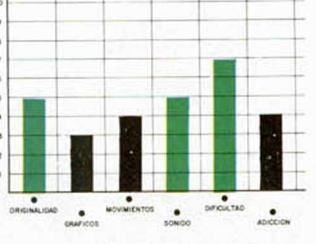

### **BACK TO THE FUTURE. Videoaventura. Electric Dreams**

### **EL «VIAJE» DE MARTY**

 $\mathbf{Q}$  oido hablar alguna vez **Solution** is a set of the future? Evi-<br>See Back to the future? Evidentemente, muy pocos podrán decir que desconocen la existencia de esta fantástica (de fantasia) película del po-

pular director norteamericano Steven Spielberg. Lo que posiblemente muchos de vosotros no sepáis es que recientemente se ha realizado la versión para Spectrum de un programa basado en el ar-

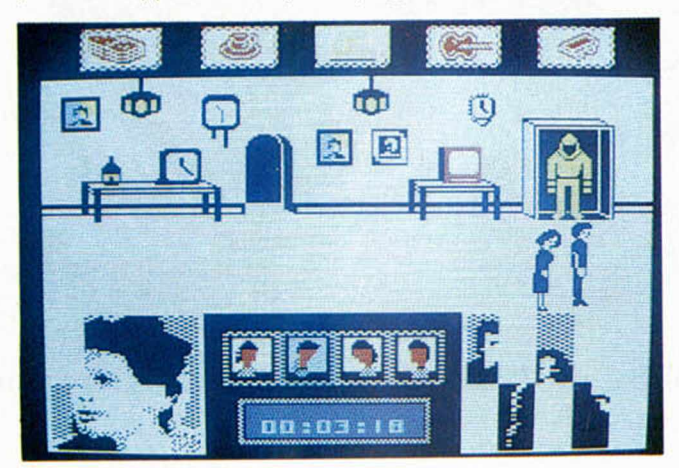

gumenfo de dicha película.

El proyecto ha sido llevado a cabo por Electric Dreams y el resultado ha sido un juego más bien mediocre.

A pesar de que el desarrollo del programa sigue con bastante fidelidad los acontecimientos que tienen lugar en la película, éstos resultan un poco anodinos para ser llevados al ordenador. Back to the future consiste en el viaje al pasado de un joven estudiante, quien, en tales circunstancias, se encuentra en una época en la que sus padres son jóvenes aún y, por supuesto, solteros. La misión del muchacho es la de conseguir que ellos se conozcan y se enamoren, puesto que de lo contrario tanto él como el resto de su familia llegarían a desaparecer en un futuro no muy lejano.

El juego se desarrolla en

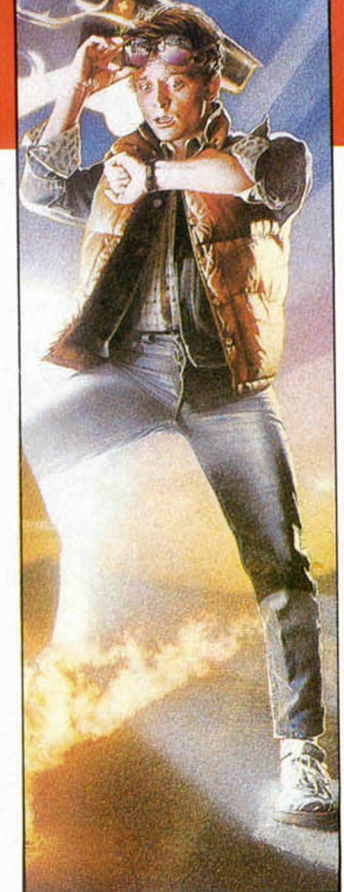

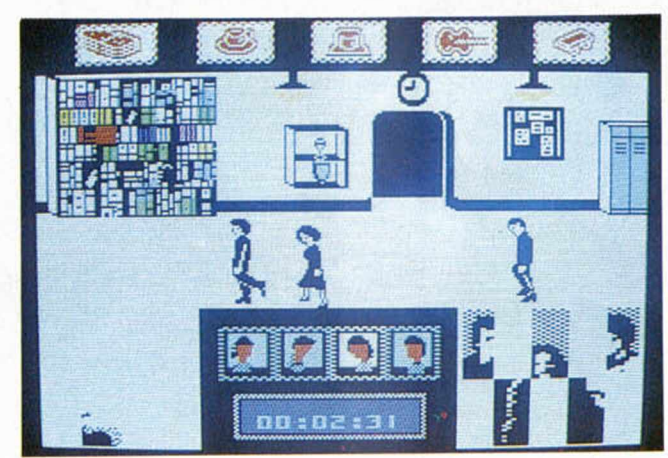

apenas siete u ocho pantallas que representan escenarios como una biblioteca, una cafetería o la propia calle, lugares éstos por donde el protagonista y el resto de los personajes actúan y se mueven intentando conseguir sus propios objetivos. Marty, el protagonista, tendrá que evitar encontrarse con ciertas personas que le acosarán insistentemente o lograr despegarse de otros como su propia madre, quien, aunque parezca extraño, se ha enamorado perdidamente de él. Así, tendrá que conseguir hacerse con cinco objetos y obtener de ellos su utilidad antes de que sea demasiado tarde y ocurra alguna desgracia.

Back to the future es en conjunto un juego poco adictivo y escasamente divertido, puesto que las acciones transcurren con excesiva lentitud y la acción es prácticamente nula. Si a esto le añadimos que aunque los diseños de las pantallas son de buena calidad y bastante sugerentes, éstas son verdaderamente escasas y prácticamente acabas por conocerte de memoria cada una de ellas. Obtenemos, más que un Regreso al Futuro, una Vuelta a los Rollos de Siempre.

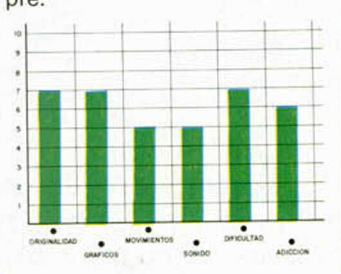

MICROHOBBY 15

# jijNo te quedes colgado!!!

M CROMODER

ICROTICE

ICROMOTE

M CROWDER

**MICROMODE** 

MISROTODAY

M. CROTTOP

ICROMODELY

CRONOS

M ICROHOS

**ICROSOM** 

CROMOGRY

**Completa tu colección de Microhobby. Solicita hoy mismo los ejemplares** *q u e te fa lta n . Ya h a y a lg u n o s n ú m e ro s a a o ta d o s. (Rellena el cupón que aparece cosido en Tas páginas de esta revista).*

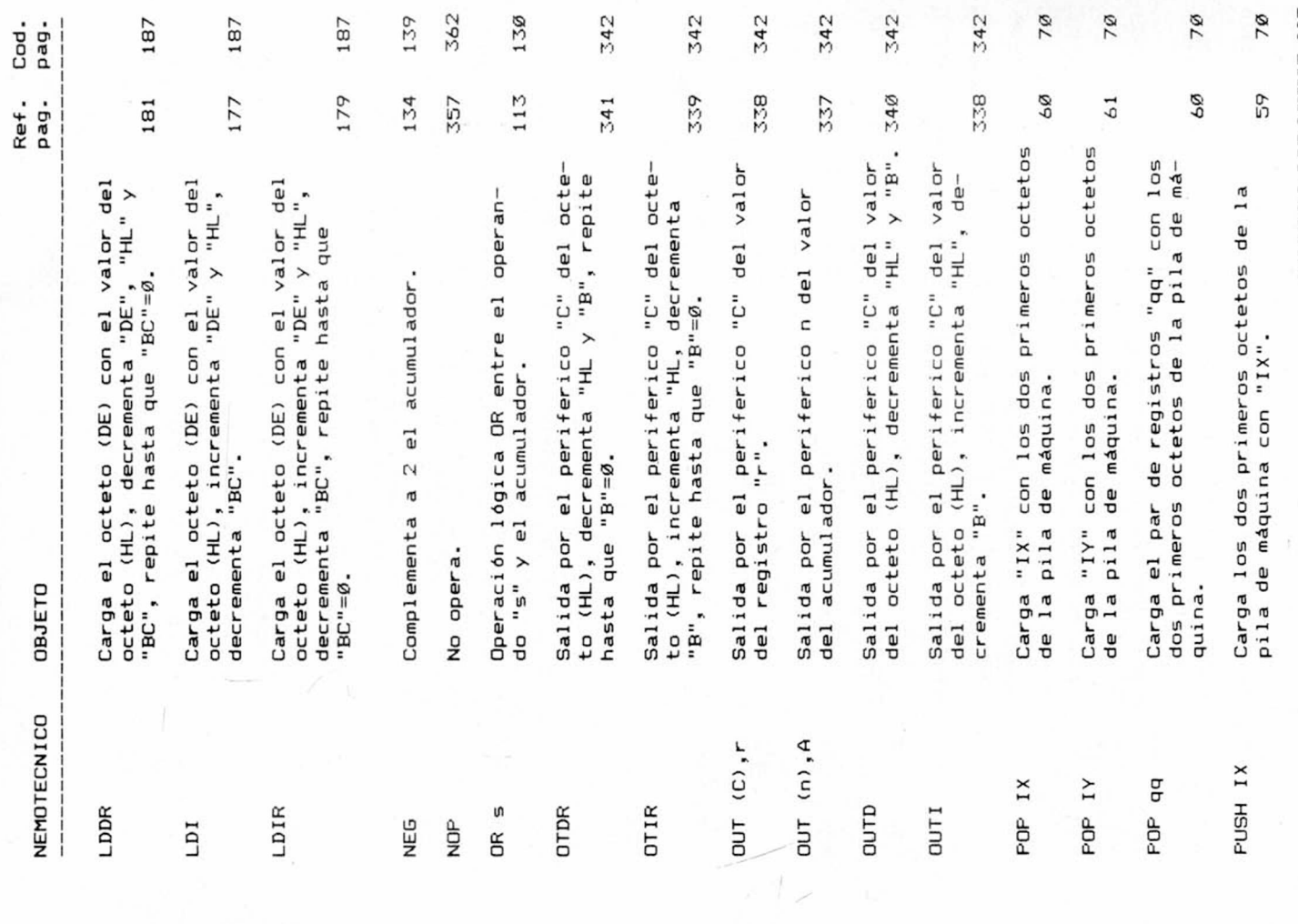

dor de argumentos. Al iniciar-Saca por impresora las líneas comprendidas entre n y calarlo dentro de un programa Sale del ensamblador y re-Cambia el carácter limitase el ensamblador este carácter es la coma «,». El carácter m. Si se omite «n,m» se imprirá el comando P. Si lo que se to resulta muy útil para codi-La versión «GENS-3M» esá preparada para trabajar con Microdrive. Los comande la línea n hasta la m en el microdrive h con el nombre de Carga el código fuente cuyo nombre es «s» desde el miseparador no puede ser un esquiere es un texto para interse utilizará el comando T. Esficar solamente una vez rutinas usadas en varios progrados son los mismos que paa cinta, con las siguientes Salva el código fuente des-Comandos de Microdrive me el texto completo. P n,m,h:s crodrive número h.  $W$  n,m  $G_{1}, h:$ S Otros comandos modificaciones: S m torna al Basic. fichero s. pacio. mas.

# CODIGO MAQUINA 397

ta que se pulse ENTER. Ensamblaje y puesta Los subcomandos del modo edición son los siguientes:

sicionados por el cursor has-

del buffer de edición tendrá

efecto.

en marcha

Barra de espacio - Pasa al No se puede pasar del final

siquiente carácter sin borrar.

Para esta misión existen dos comandos. Ensambla desde la prime-

de ir más atrás del comienzo Cursor derecha - Pasa a la si-

de la línea.

DELETE - Pasa al carácter anterior sin borrar. No se pue-

de la línea.

ra línea de texto hasta la última.

œ

ENTER - Introduce los cambios del buffer de edición sobre el programa fuente y sale Q - Sale del modo edición e gnora los cambios realizados R - Repone la línea del programa fuente en el buffer de edi-

dor.

del modo edición.

en el buffer.

guiente posición de tabula-

Ejecuta el programa resultante si no hay errores de ensamblaje. La ejecución se ha-

ce en la dirección especificada en el directivo ENT. Comandos de cinta

P<sub>n,m,s</sub>

L - Lista el resto de la línea

ción.

desde el cursor hasta el final, permaneciendo en el modo K - Borra el carácter señalaz - Borra desde el cursor has-

prendido entre las líneas n y pide parámetros por tanto el Salva en cinta el texto comm, dándole el nombre s. No cassette debe estar en posición de grabar.

previamente salvado a cinta troducido. Este fichero fue con el nombre s y lo coloca a continuación del texto ya in-

sición del cursor hasta que se <- Coloca el cursor después comienza a actuar como el

pulse ENTER.

- Inserta caracteres en la po-

por el directivo de ensamblador \*F. For tanto, cuando un texto se pretenda añadir a prendido entre la línea n y m para su posterior utilización otro ya introducido se utiliza-Salva en cinta el texto com-

del último carácter de la línea

C - Cambia los caracteres po-

<span id="page-18-0"></span>comando I.

de caracteres f previamente

tuados con anterioridad que-S - Sustituye la cadena de ca-

dan respaldados.

F - Busca una nueva cadena definida. Los cambios efec-

ta el final de la línea.

do por el cursor.

de edición.

por el comando P.

Lee desde cinta el fichero  $G_{1,5}$ 

racteres encontrada f por la s

previamente definida.

T n,m,s

# 398 CODIGO MAQUINA

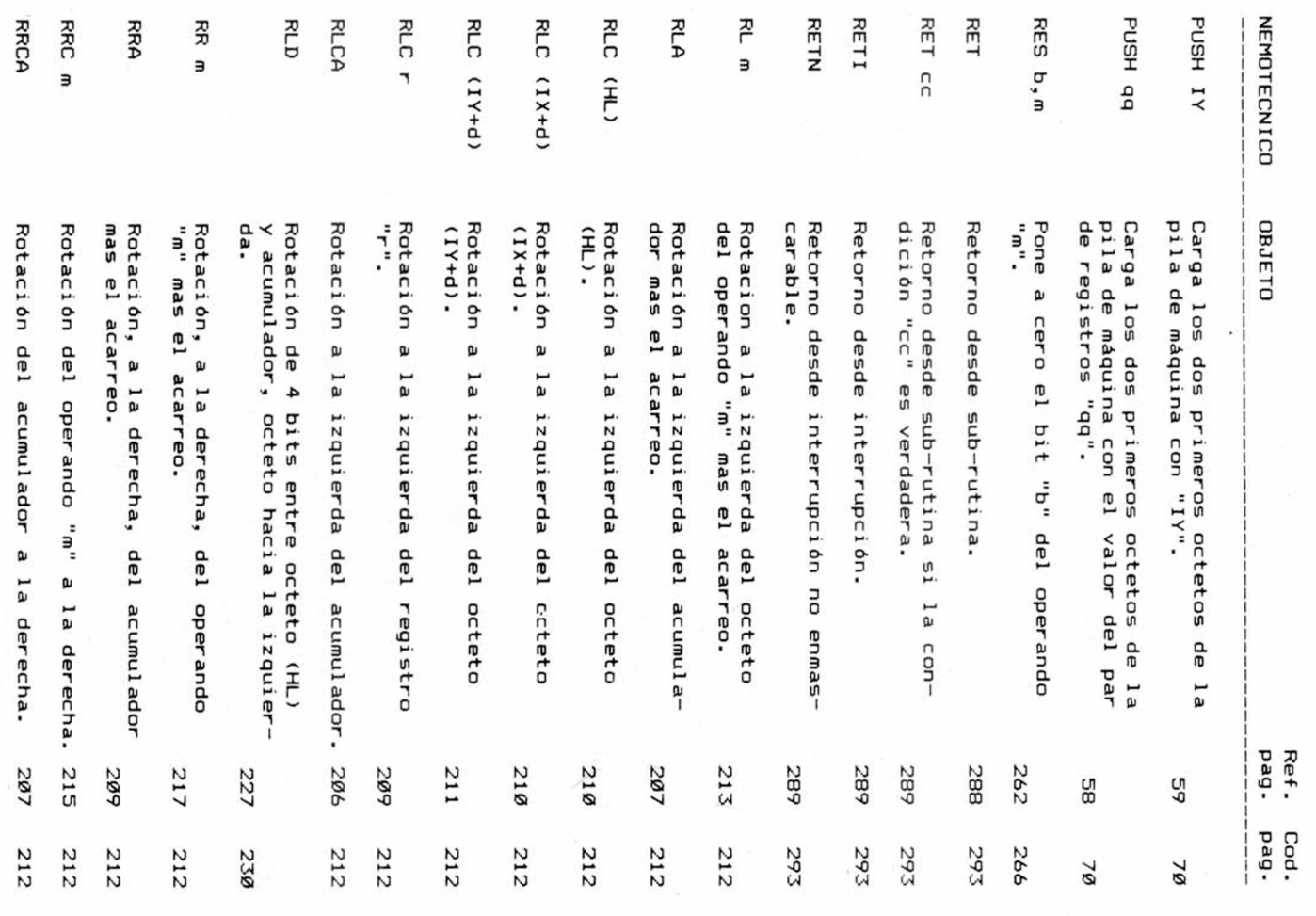

en las mismas: guientes teclas con un significado diferente del indicado

ro de la linea que se preten-<br>de incluir, si no es el primer

EDIT - Anula la última en

trada Cursor derecha - Salta al si hacia atrás DELETE - Borra un espacio

guiente tabulador Cursor izquierda - Borra toda

la linea

mos en GENS 3. caso anterior nos centrare proporcione el realizador de ello excluir las especificacio mos los comandos más im un ensamblador. Como en e portantes sin pretender cor nes que en cada momento A continuación analizare

# Comandos del editor

ción», pulse @ EDIT

 $\circ$ 

rrectamente cada campo del cuando se procese tome copermite que el ensamblador le correctamente el texto y pacio hace que el editor tabu ma de ir dejando un solo es los comentarios. Este sistetécnico y el operando; por úl nuación irán el código nemofectamente tabulado; a contidejarán dos espacios con lo ne etiqueta la sentencia se mente se deja un espacio y se campo a escribir; posterior-

formato de la instrucción.

Para salir del modo «Inser-

® CAPS SHIFT + «1».

LISTADO DE TEXTO:

Es necesario en múltiples

# **NSERCION DE TEXTO:**

tanto las instrucciones como de campos. del ensamblador y definición los comentarios, directivos Se entiende como texto

que se dijo antes.

lir al modo editor de la forma cido hasta el momento, si esocasiones revisar lo introdu-

tá en «Inserción», deberá sa-

## l n,m

L n,m

ciendo líneas de programa y mero de linea correspondien lo dara acompañado del nú vez que el editor dé el cursor n saltando de m en m. Cada éstas irán numeradas desde automatico, se irán introduğ Este comando pone al edi en modo de inserción

sea o no en modo inserción Al introducir el texto bier

ma fuente.

se va construyendo el progra

Esta es la forma en la que

MANIPULACION DEL TEXTO:

cada vez que se introduzca 'L' se visualizarán n líneas. visualizar de cada vez. Se utimero de líneas que se quiere liza en combinación con 'L'

K n

Este comando indica el nú-

so sin afectar hasta que se

do. En este momento se po-

bas inclusives.

to desde la línea n a la m, am-Este comando lista el tex-

II n

Pasa la línea n al buffer de

Borra todas las líneas des-D n,m

de la n a la m inclusive.

## M n,m

escribe la etiqueta, si no tie

inalterada. allí. La línea n permanece m borrando la que hubiera Mueve la línea n a la línea

que el formato quedará per-

## N n,m

timo si se desea se pondrán

do como primer número n en calado muchas lineas. intervalos de m. Esto puede ser necesario si se han inter-Renumera el texto ponien-

# F n,m,f,s,

el cual estudiaremos más depos de F permanecen miención. Los valores de los cama la cadena f en función de caracteres que podrá sustiruir ción y entra en dicho modo, ne la linea en el buffer de edicuentra una cadena igual pocadena de caracteres f, si endido entre las lineas n y m la tras no se definen otros. los comandos del modo edi-El campo s es una cadena de tenidamente a continuación. Busca en el texto compren-

# CODIGO MAQUINA 403

do. está orientado a corregir el texto previamente introduci-Este grupo de comandos

> ma fuente, hasta que esto no, se salvará sobre el progra-

cuando se considere oportuse actúa modificándolo y la pantalla, sobre este texto buffer que se displaya sobre programa fuente sobre un piar la línea desde el texto del tamente lo que se hace es codecida, al texto original. Exacdrá modificar la linea en curedición y entra en dicho mo-

ocurra ninguna modificación

co el editor presenta el núme guiente actuación del editor.<br>Si se está en modo automáti-

hay que tener en cuenta la si-

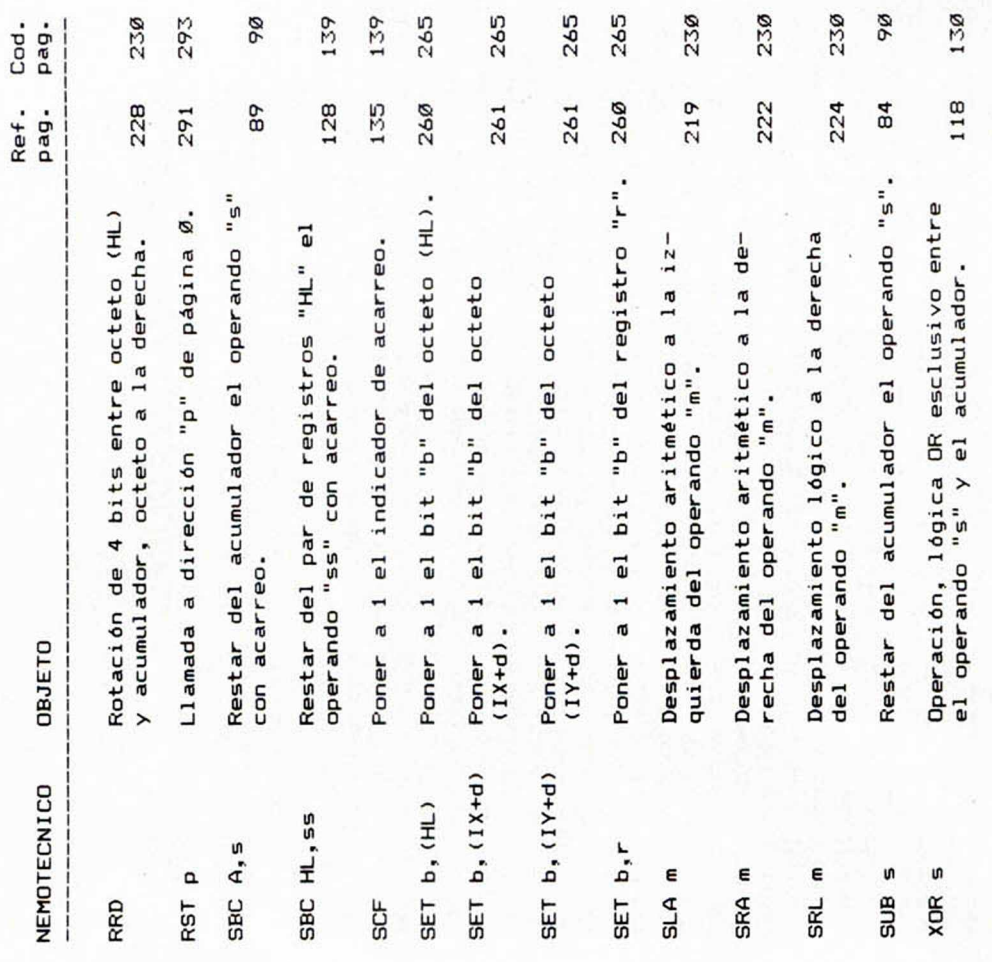

editar el texto del programa simbólico.

Además se utilizan las si-

Lee desde cinta el código fichero de 10 caracteres, el cual fue previamente salvado Caso de no poner nombre de comando F será reconocido agrupado bajo el nombre de con el comando de editor T. lichero se tomará el primero Este código se ensamblará con el resto del programa y el Un editor es un programa o una serie de rutinas que acompañan al ensamblador, nar un fichero donde se intro-Un buen editor gestiona esen la primera pasada del ensu misión consiste en gestio-\*F (nombre de fichero) duce el programa fuente. de la cinta. samblador.

to ejecutable.

Normalmente en modo edi-

 $*c +$ 

suprimiendo el código de má-

quina.

Sea cual sea el estado an-

END

Vuelve a listar la línea completa.

### Editor

te fichero usando el mínimo dificación, lo cual consigue de memoria por línea de cocompactando los espacios. enga en cuenta que los mi-Spectrum no disponen de mucha memoria y dentro de esta memoria tiene que entrar el ensamblador con su editor, el programa fuente y el absoluniordenadores del tipo del

tor se entra cuando se llama al ensamblador, tal es el capara construir, modificar o so del GENS 3. En este momento se está en condiciones de introducir los comandos

Pone las direcciones de los octetos en decimal.  $*c-$ 

Acorta la línea de listado

# terior se pone a ensamblar.

DEL ENSAMBLADOR: **COMANDOS** 

nemotécnicos que a diferen-Son también pseudo-

fican el programa absoluto actuando únicamente sobre cia de los directivos no modi-

el listado resultante.

Incrementa el contador de

DEFS expresión

posiciones en el valor de la

expresión. Esto equivale a reservar una zona de memoria con una longitud igual al va-

or de la expresión.

DEFM «S»

# Deja tres líneas en blanco.  $*$

## $*Hs$

racteres s después de cada comando \*E. \*H realiza un Imprime la cadena de cacomando \* E de forma automática. na «S» con los valores ASCII Define tantos octetos como caracteres tenga la cade-

### $\frac{6}{1}$

de los mismos. El símbolo

imita la cadena.

Ejemplo:

Detiene el listado en esta línea. Sólo actúa sobre la pantalla, en la impresora no tiene efecto.

LETRAS DEFM «ABCD»

## $\frac{1}{k}$

41h  $43h$ 44h

1000010

LETRAS:

Resultaria

Detiene el listado a partir de esta línea tanto en pantalla como en impresora.

010000100

0100001

### $+1+$

Continúa el listado a partir de esta línea tanto en pantalla como en impresora.  $\frac{1}{2}$ 

Si el valor de la expresión

IF expresión

Condicionales

es cero el ensamblador no ensambla las siguientes instruc-

Pone las direcciones de los

rectivo ELSE o END; en caso

contrario continúa normal-

mente.

ciones hasta encontrar un di-

# octetos en hexadecimal.

# $+0+$

Cambia el estado del ensamblador. Si estaba ensam-

ELSE

blado deja de hacerlo; si no lo hacía pasa a hacerlo.

# 402 CODIGO MAQUINA

# <span id="page-20-0"></span>**CODIGO MAQUINA 399**

000000000 CAMP02:

Resultaria

CAMP02 DEFW 15.23\*23

00h

 $0<sup>1h</sup>$ 0<sub>E</sub>

> 00000000 00000001

0000111

 $03h$ 

grama fuente), construye una grama que, partiendo de una ciente para convertirlas totalinstrucciones para construir<br>octetos en código máquina. de la ejecución. Este prograen código maquina, no se le absoluto). en código nemotécnico (Prosecuencia de instrucciones siempre ocurrirá. Piense en de operación y se podrían poconstruirán todos los códigos cumplir su misión, tienen que que pasarse a un código en ma tuente en asembler tiene ma no puede ser ejecutado motécnicas. Pero este prograsencillo es escribir un progra escapará al lector que lo más su forma nemotécnica como cro-procesador Z-80, tanto en en código máquina (Programa secuencia de instrucciones ble ya ha sido definida que no se tengan que hacer dos o mente, dependerá de la poir haciendo pasadas por las ta es la misión de un ensam interpretada en el momento Basic que cada instrucción es mismo que con el lenguaje por el ordenador, no ocurre lo ma con las instrucciones netorio de instrucciones del mi-MANEJO DE ENSAMBLADORES ner los operandos si la variatres pasadas. tencia del ensamblador el que trucciones no suele ser sufi Una sola pasada por las instendible por el ordenador; és Una vez visto todo el reper En una primera pasada se Un ensamblador es un pro-Los ensambladores, para dirección. Si no se hace así programa se le suele dar una antes de la codificación de ser necesaria para las expretuada más adelante. con una etiqueta que esté si-Zx Spectrum nos ha parecido mente en el mercado para el ples ensambladores actualmensionado de campos, etc do, etiqueta duplicada, mal didigo nemotécnico desconocimo de lógica, tales como có errores tanto de sintaxis cobladores es la detección de suelen incorporar los ensamse llama relocalizable. código de máquina sin basar operandos. Un programa en del programa y por tanto sus de la carga, base la dirección cargador que, en el momento que todos los operandos esdirección de comienzo para das es suficiente. caso contrario con dos pasa cuencia de instrucciones, er nos tres pasadas por la seésta, serán necesarios al meuna expresión estén definidos dos los valores que entren en tiene la limitación de que tosiones, si el ensamblador no rioridad. del salto apuntado con ante das posteriormente. El caso dependen de etiquetas situa satisfarian los operandos que un salto a una instrucción será necesario un programa tén calculados en base a esa Despues de analizar multi Otra de las funciones que Cuando se ensambla ur Una tercera pasada puede En una segunda pasada se cuencia de caracteres, dígitos al máximo sus opciones. ensamblador para aprovechar acompañan a un programa se las instrucciones que samblador, es inevitable leeravanzar, retroceder, tabular permiten: borrar, intercalar el lenguaje fuente, los cuales samblador es un editor. El que incorpora un buen en y por último está comerciali visto a lo largo de este curso mente los mismos que hemos da o igual; los códigos nemo que más comandos tiene con más potente, por lo tanto el nes son las siguientes: es el conocido «GENS-3». Las razomás interesante limitarnos al te válidas para cualquier en en este apartado, normalmennes de comandos que se der programa tuente. etc., todo aquello que simpli editor consiste en una serie ción para los interesados. zado con garantía de adquisitécnicos y los formatos de las tá será de forma muy pareci no estar en otros pero si lo eslo que lo dicho sobre él podrá fica la construcción de de comandos para construir instrucciones son exacta **ETIQUETA:** ETIQUETA NEMOTECNICO OPERANDOS **OMENTARIOS** Formato de la instrucción A pesar de las explicacio Otra de las herramientas Una etiqueta es una se- $\overline{5}$ ORG. contador de posiciones '\$' ción como JP \$ + 10 indicaría una expresión; una instrucsigno '\$' puede ser utilizado contador de posiciones. El signo '\$' y se conoce como si precede a una definición de direction de esta instrucción; una instrucción su valor es la valor. Si la etiqueta precede a se definen con los propios dietiquetas caracteres constantes binarias constantes hexadecimales constantes decimales separados por operadores. sión de uno o varios términos cializarse con el directivo de la dirección del primer ocun salto de diez octetos descomo parte del operando o en que está analizando, esta didirección de la instrucción der el programa. sibilidad de usar la etiqueta ros caracteres, esto da la posignificativos los seis primedeterminada pero sólo son etiqueta tiene una longitud in lor deseado por medio del diqueta se le puede dar un va campos y por último a una etición de comienzo de dichos campos es el valor de la direcy signos que representan un EXPRESIONES: tador de posiciones puede initeto de la instrucción. El conrección se representa por el conoce en cada momento la DE POSICIONES CONTADOR como comentario para entenrectivo EQU. El programa ensamblador En el caso de GENS 3 la Las constantes decimales Los términos pueden ser. Una expresión es una suce-(a) OR (a)<br>S/S +  $\alpha 2\nu$ ) correspondencia con códigos nes pero que no tienen una escriben con las instrucciopseudo-nemotécnicos que se DEL ENSAMBLADOR: **DIRECTIVOS** rados por espacios. y los términos pueden ir separía al resultado term4. sultado con trem3 y se restaprimero se sumaría term1 y ? función MOD (módulo) **B** AND Ser: teponiendo el signo #, las bigitos, las hexadecimales anterm2, se multiplicaría el reexpresión del tipo: division + suma millas. Ejemplos: narias anteponiendo el signo **N 100 10 1** #4E62 3648 etiqueta/5+%110 472 #E **NON% & WOON** term1 + term2 \* term3 - term4 XOR waw multiplicación Los directivos son códigos Observe que los operandos Ejemplo de expresiones: - resta Los operadores pueden de arroba con

CAMP0: Ejemplo: expresión no debe superar el DEFB expresión, expresión,... Ejemplo: rar el tamaño de dos octetos de la expresión no debe supe ga el operando con el valor de tetos como expresiones ten-DEFW expresión, expresión,... mas, por tanto el valor de la mo expresiones tenga el ope-Definición de campos: las mismas, por tanto el valor tamaño del octeto. rando con el valor de las mis-NUMERO: CAMPO DEFB 5+7, NUMERO-INICIAL -NUMERO INICIAL EQU 28 Define tantos pares de oc Define tantos octetos co-0011100 00001011 Resultaría Resultaría 11011011 e man FGH

# CODIGO MAQUINA 401

400 CODIGO MAQUINA

Ejemplo: (16 bits).

Los operadores se valoran

ni siquiera por medio de paque exista ninguna prioridad aparecen en la expresión sin réntesis. Por ejemplo en una de izquierda a derecha según

% y los caracteres entre co-

Valorar etiquetas: mos los más comunes. didos por el ensamblador en de máquina; sólo son enten

tiempo de ensamblaje.

A continuación describire-

THE REPORT OF THE RESIDENCE OF THE RESIDENCE OF THE RESIDENCE OF THE REPORT OF THE RESIDENCE OF THE RESIDENCE OF THE RESIDENCE OF THE RESIDENCE OF THE RESIDENCE OF THE RESIDENCE OF THE RESIDENCE OF THE RESIDENCE OF THE RES

ETIQUETA EQU expresión

etiqueta en un operando o en que cada vez que se utilice la ta es obligatoria. directivo en el que la etique do su valor. Este es el único de la expresión, de tal forma un operador, se estará usan-Iguala la etiqueta al valor

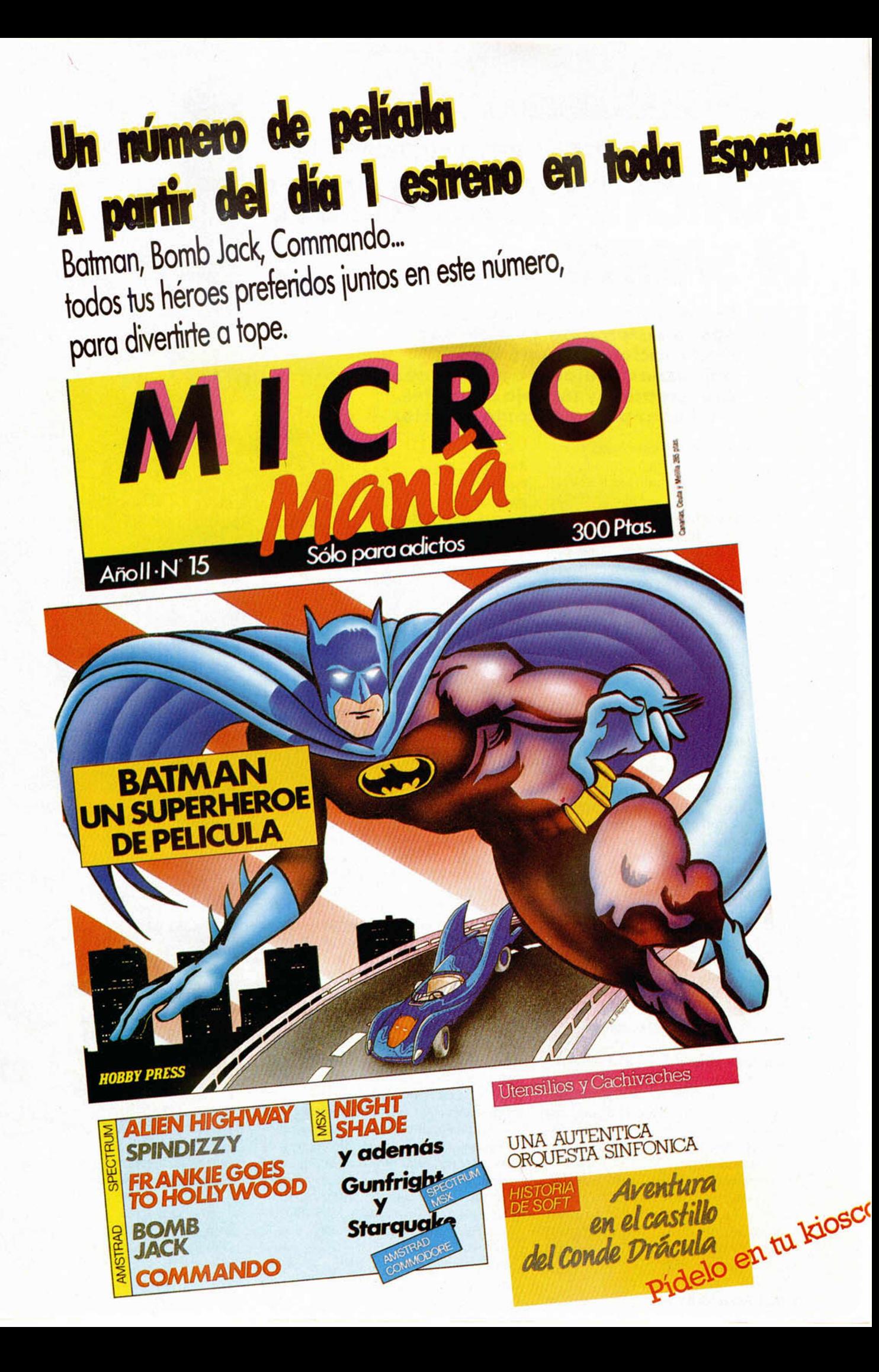

### *IN IC IA C IO N*

### **Nuevo sistema de gestión por interrupciones (II)**

## *TECNICA DE ANIMACION DE SPRITES*

La semana pasada os presentábamos un **nuevo sistem a de gestión por interrupciones, y una de sus m ás espectaculares aplicaciones es la creación y manejo de sprites.** Aquí os explicamos cómo hacerlo.

Lo primero que habrá que hacer es cargar el programa de la semana pasada y activarlo con el correspondiente RANDO-MIZE USR 60260.

Ahora pasaremos a crear los sprites necesarios, que se conectan con el bit 6 de 1ALFLG, y pueden ser desde uno solo hasta 255; pokearemos su número en NSPRIT. Cada sprite ha de tener una hoja de datos como la que se recoge aparte; además, tendrá que haber una tabla con las direcciones de la hoja de datos de cada sprite: el uno, el dos..., y así todos. En la dirección SPADDR pondremos la dirección de esta tabla. Obviamente, para ello deberemos reservarnos una buena parte de memoria con CLEAR.

Como se ve en la tabla de datos, los sprites podrán ser con o sin atributos, en alta o baja resolución, y de un tamaño variable: anchura de uno a tres caracteres, y altura de uno a tres caracteres en baja resolución, o del número de pixels que pongamos en la posición de desplazamiento 33, si es en alta resolución.

Lo de alta o baja resolución sólo se refiere al modo de desplazarse, es decir, si lo hace carácter a carácter o pixel a pixel. Este último modo, aunque sea el más suave, es el más lento, llegando casi a colapsar el ordenador, con sprites muy grandes o muy numerosos.

### ¿Cómo se mueve el sprite?.

Si miramos la tabla, encontramos una posición x y, y un desplazamiento X Y. Pues bien, cada vez que se desplaza, lo hace sumando a la posición x el desplazamiento X, y lo mismo con la Y. Esto sucede cada cierto número de frames, puediendo ser éste perfectamente distinto para X e Y, y que pokearemos en las posiciones lnicio-de-datos-del-sprite + 12 y  $+ 14$ , para la X, y + 13 y + 15 para la Y. El movimiento se realizará siempre dentro del cuadro de coordenadas que ponemos en  $+4a +7$ , llevando mucho cuidado de no salimos de la pantalla en ningún momento, lo cual podría fácilmente tener resultados catastróficos.

Las coordena das para todo esto, se darán en caracteres o pixels, según estemos en baja o alta resolución, respectivamente. Para el caso de baja resolución, las coordenadas varían entre 1 y 32, para la X, y entre 1 y 24, empezando de abajo a arriba, para la Y. Tengamos en cuenta que esto habrá de reducirse para sprites de más de un carácter.

¿Y si el sprite alcanza el borde del área que le hemos asignado? ¿qué pasa? Pues o bien rebota, o bien se para, o, si no hace nada de esto, aparece por el lado contrario. Todo ello es independiente para X e Y, y se fija en sus flags respectivos (ver tabla de datos).

Por otra parte, podemos querer no un frío dibujito danzarín, sino un verdadero dibujo animado. Nada más fácil: Bastará con diseñar cuantos caracteres deseemos se sucedan, pokear el número de éstos en 19 y 18, fijar una velocidad de sucesión (en frames), pokeándola en 16 y 17..., y ya está. Bueno, claro está, tenga los caracteres que tenga, deberemos decirle de alguna manera cuáles son: para ello, haremos una tabla con las direcciones de cada carácter, pondremos en 20/21 la dirección de la tabla. Así podremos hacer distintos sprites que compartan algunos caracteres, o incluso toda la tabla. Bastará darles direcciones iguales donde convenga.

Por otra parte, hay veces que deseamos

controlar directamente por teclado un sprite dado (por ejemplo nuestra «nave»). Y esto se puede hacer, independientemente para cada sprite y en cada dirección, tanto con joystick como para teclado, asignando los ports adecuados y máscaras específicas, en 23 a 30, según los da-

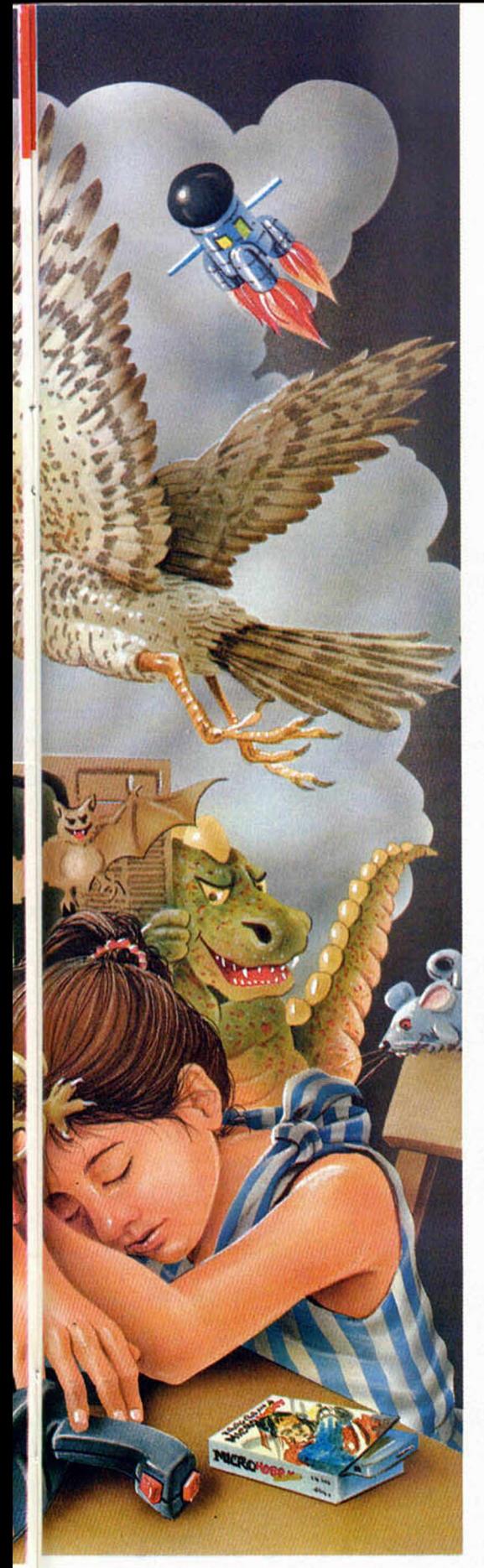

tos que aparecen en la ficha R-19, lectura de teclado, de MICROHOBBY SEMA-NAL. Así, si queremos que la Q mueva a izquierda, haremos POKE en 27 con el valor 251, y en 29 con 1. Si hubiéramos preferido no sólo la Q, sino también la W y la E, 251 y 7. Bueno, claro esta, habrá que decirle al sprite que, efectivamente, vamos a usar control manual. Eso se hace poniendo a 1 los bits 1 y 3 de flags X o de flags Y, en nuestro caso flags X. Otra posibilidad es mover el sprite no continuamente, sino una sola vez. Para ello, ponemos a 1 el bit 3 de flags X o flags Y, y cada vez que queramos moverlo ponemos a 1 el bit 2 de ese mismo byte. En cuanto a la forma de dibujarlo, es la más habitual: XOR, lo que equivale a dibujarlo con OVER 1. El defecto es que, para borrar, por ejemplo con CLS, es necesario desactivar la subrutina, borrar y luego activar, si no queremos ver «cosas raras» en pantalla.

Otro problema que aparece es el empezar a moverse, que habitualmente dejaría un dibujo del sprite en la posición de partida. Para que no suceda esto, al activarlo se pone antes a 1 el bit 1 de 37 (flags), con lo que no queda huella. Si queremos pararlo sin que quede tampoco huella en pantalla, basta poner a 1 el bit 0 de ese mismo byte, 37.

Aunque hagamos todo esto perfectamente, el sprite no andará hasta que pongamos a 1 el bit 6 de 22 (más flags). Vemos que en este mismo byte, además de este bit y los del tamaño, hay cosas referentes a un choque: esto es nuevo, se reduce a los sprites de baja resolución, y al choque con unos atributos determinados: si el sprite mueve a una posición nueva, se toman todos los atributos de ésta (uno de cada carácter ocupado) se mezclan con OR, se hace un AND con 33, máscara de choque, y se compara con 34, atributos de choque. En caso de encajar, de ser iguales, se para el sprite, se pone a 1 el bit 7 de 22, y, si se ha seleccionado, se llama a la subrutina cuya dirección se guarda en 35/36. Por ejemplo, si queremos que se detenga contra tinta roja: 33 valdrá 56  $( = BIN \, \emptyset \emptyset 111 \, \emptyset \emptyset \emptyset)$ , y 34 valdrá 16 (= BIN  $00010000$ , donde  $010 = 2$  en decimal, es por la tinta roja).

### esto es todo..., de **\_\_\_\_\_\_\_\_\_\_momento\_\_\_\_\_\_\_\_\_\_**

Creemos que con esto tendréis más que suficiente para hacer algunos buenos juegos, o mejorar algunos que ya habíais hecho. O, por qué no, también tiene buenas aplicaciones en otros programas «más serios», como por ejemplo, las mejoras al «editor» del Spectrum que presentaremos en breve. Supera notablemente al a veces incómodo editor del Spectrum, y, os aseguramos que de éste no se podrá decir que «segundas partes nunca fueron buenas».

NOTA: Comprobaciones de última hora demuestran la conveniencia, muchas veces necesidad, de desconectar el programa con RANDOMIZE USR 60250 antes

### *PROGRAMA DEMOSTRACION DEL MANEJO DE SPRITES*

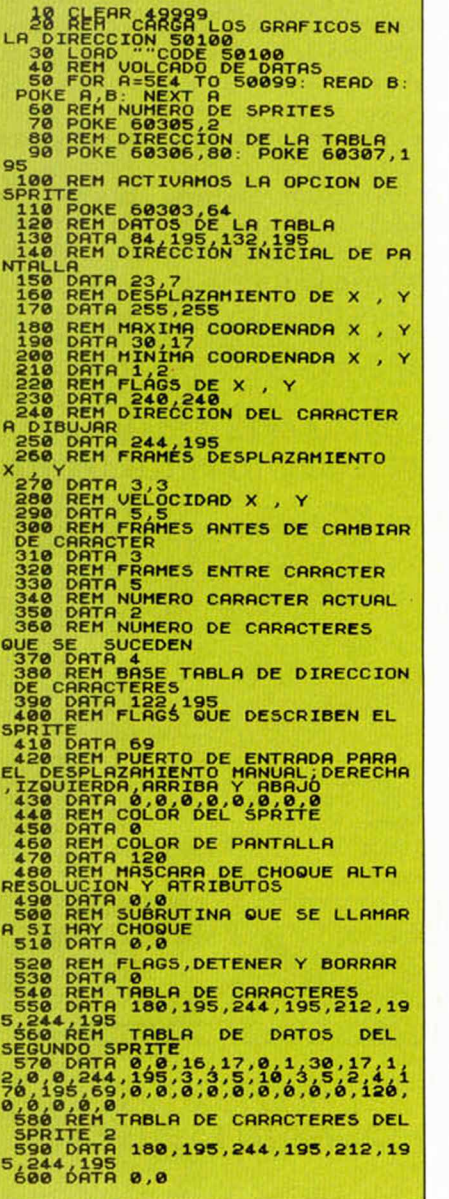

### *GRAFICOS EJEMPLO PARA EL MANEJO DE SPRITES*

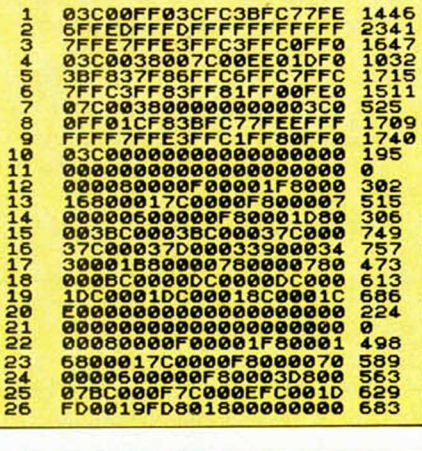

*Con el cargador Universal C.M. DUMP: 5 0 1 0 0 N. ° BYTES: 260*

### *INICIACION*

de usar el microdrive, pues en caso contrario las grabaciones podrían resultar defectuosas. En cualquier caso, no hay riesgo alguno de quedarse «colgado» con el ZX Interface 1. Una cosa más: con Symbol Shift + Space se detiene el movimiento de los sprites, mientras tengamos pulsadas dichas teclas.

Por último, falta decir cómo conectar el sistema... Bastará con hacer RANDO-MIZE USR 60260 para conectar, y RAN-DOMIZE USR 60250 para desconecatar.

Y recordemos que no se ha de hacer un CLEAR con un número mayor de 59999, pues de ahí para arriba lo utiliza el nuevo sistema.

### **ESQUEMA DE LA ORGANIZACION** *DE LOS DATOS DE LOS SPRITES*

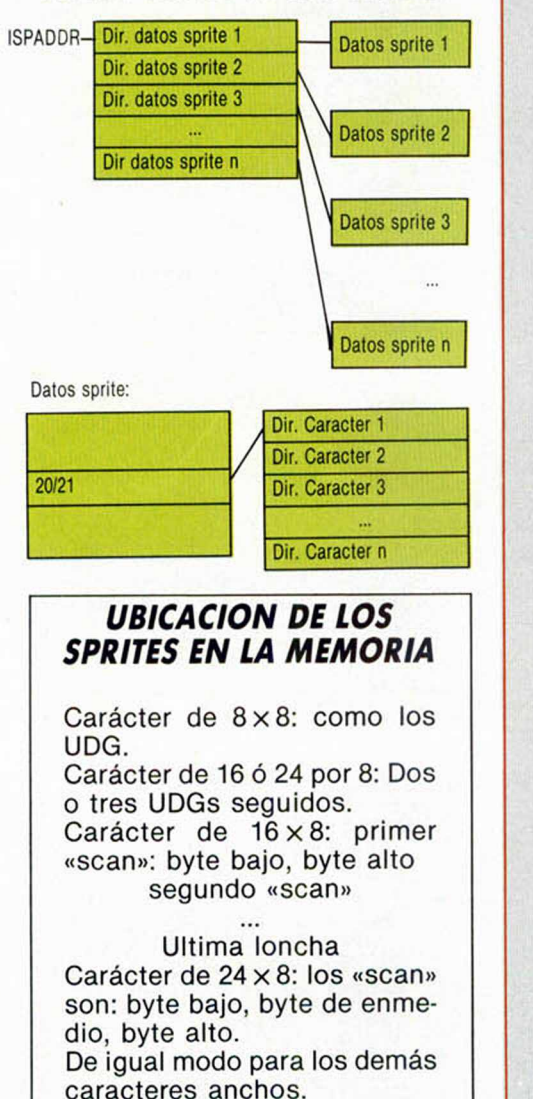

Para un carácter de 16 de ancho, cuya primera loncha en pantalla sea: 0001110000111000, se pondrá: 00111000, 00011100, es decir: primero la primera mitad, luego la segunda.

En los de 24, es primero el último tercio, luego el del centro, y por último el primero. Justo al revés.

### *DATOS DE CADA SPRITE*

Las direcciones que damos son el desplazamiento en bytes a partir del área en que se ubican estos datos. En la subrutina de tratamiento de interrupciones, este área se direcciona con el registro IX.

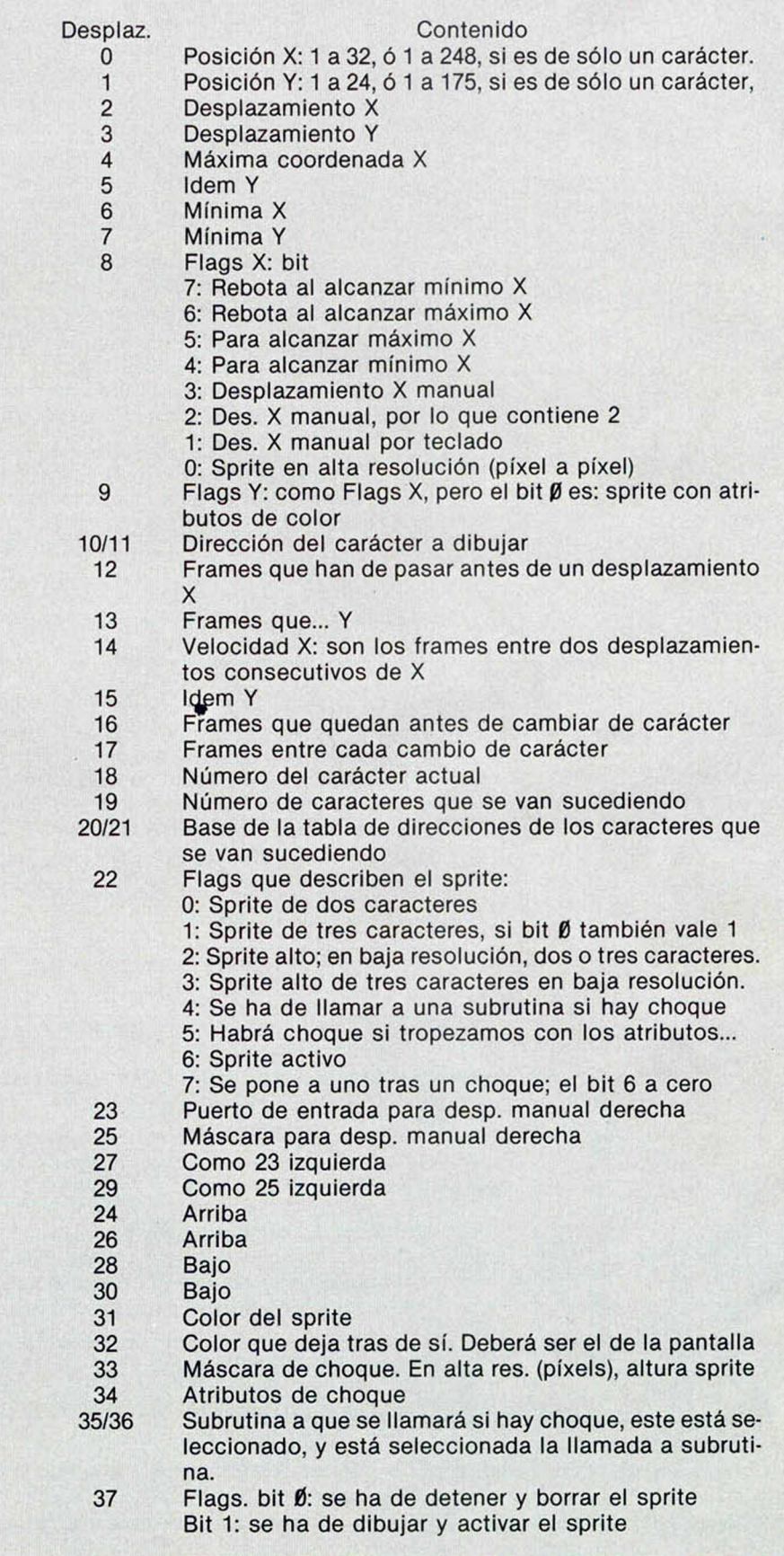

Positionnel Primer **Tu Habilidad Tiene Premia** Consigue fabulosos regalos poniendo a prueba tu ingenio

## **Verdadero o Falso**

Cada una de las afirmaciones que fe proponemos pueden ser verdaderas o falsas. Marca con una cruz en la casilla correspondiente. Se admitirán hasta un total de tres fallos por cuestionario.

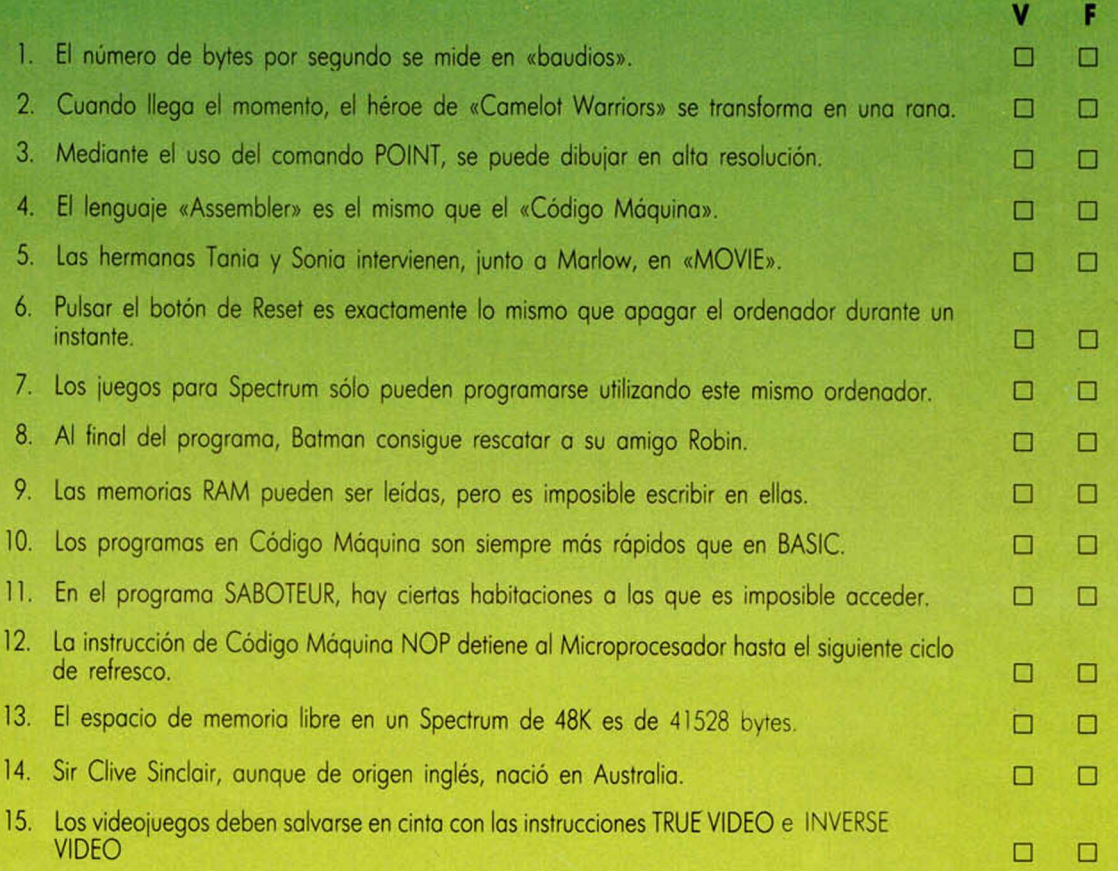

### **Recorta y envía esta página entera a HOBBY PRESS. Apartado de Correos 232. Alcobendas (Madrid). Referencia «Pasatiempos Microhobby»**

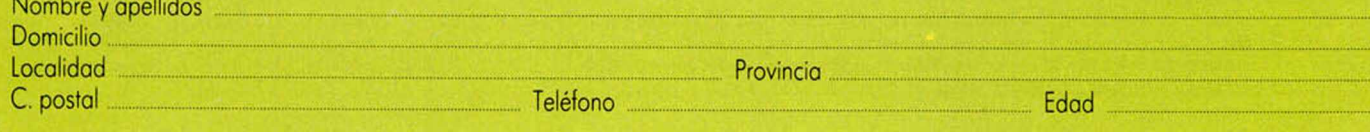

Recorta lo página por la linea de puntos y guárdala para enviarla ¡unto con las otras tres pruebas de esta misma fase. **No se admitirán fotocopias.** La fecha limite de recepción de esta fase finaliza el 30 de septiembre.

# **DOS OFERTAS EXCEPCIONALES PARA COMPLETAR TU COLECCION DE MICROHOBBY**

(Válidas hasta el 31 de octubre)

MICROHOBE

### Ahorra 2.000 ptas.

— Veinte revistas (del número 61 a 80). Cintas 16 a 20 con todos los programas publicados en los números 61 a 80 de Microhobby. — Estuche para contener las cintas y las revistas (incluye índice). Precio real: 6.480 Precio oferta: 4.500 ptas.

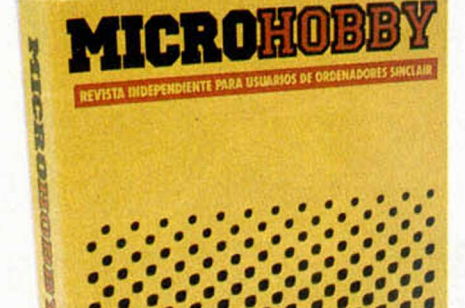

### Ahorra 1.000 ptas.

— Cintas números 16 a 20, con todos los programas publicados en los números 61 a 80 de Microhobby. — Estuche para contener las cintas y las revistas (incluye índice) Precio real: 3.750 Precio oferta: 2.750 ptas.

Recorto o copio este cupón y envíalo a Hobby Press, S. A. Aportado de Correos 232. Alcobendas (Madrid)

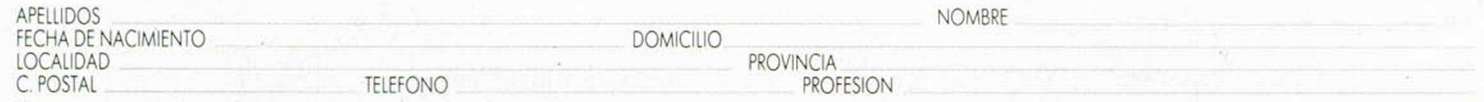

Morco con uno cruz lo opción que más me interesa,

□ Deseo recibir en mi domicilio las revistas ól a 80 de **Microhobby,** las cintas 16 a 20 correspondientes a estos números y el estuche para mantener la colección ordenada (contiene indice) **al precio** especial de 4.500 ptas., lo que me supone un ahorro de 2.000 ptas.

□ Deseo recibir en mi domicilio las cintas 16 a 20 que incluyen todos los programas publicados por Microhobby en los números 61 o 80, y el estuche poro montener lo colección ordenodo ¡contiene indice) al precio especial de 2.750 ptas., lo que me supone un ahorro de 1.000 ptas.

Forma de pago:

□ Mediante talón bancario adjunto a nombre de Hobby Press, S. A.<br>□ Mediante giro postal n.º □ Medionte giro postal n.° \_ \_ □ Medionte tarjeta de crédito □ Viso □ Moster Charge 3 Americon Express Fecha de caducidad de la tarjeta

*TOP SECRET*

### **Rutina desenm ascarada del «TURBO»**

# *LA BIBLIA DEL HACKER (XVII)*

*Jose Manuel LAZO*

### Habíamos quedado la semana pasada en que todos los programas **TURBO tienen la rutina de carga enm ascarada para dificultar las** labores de análisis. En este capítulo explicamos cómo funciona la dichosa rutina desenmascaradora.

r

Una vez que tenemos localizada la rutina desenmascaradora en la zona de variables, podríamos pensar que con un RANDOMI-ZE USR a la correspondiente dirección arrancamos esta rutina, siguiendo sin dificultades la línea del programa. Nada más lejos de la realidad, pues la protección turbo se caracteriza, como hemos mencionado en algún capitulo anterior, por tener un CM desconcertante, superprotegido y totalmente oscuro. ¿Qué significa esto? Básicamente que si no arrancamos la rutina con un GO-TO 0 al Basic, no conseguiremos nada. Esto es asi, porque en el punto de entrada de la misma los registros han de estar de una forma precisa, como los han dejado las sentencias del programa Basic que se han ejecutado. De igual manera, la zona del Basic se ha transfigurado un poco con los pokes que comentamos que no nos servían para nada concreto. De todo esto se deduce que si no se han hecho estas operaciones y los registros no tienen los valores esperados el cargador no funcionará.

I.o primero que tenemos que hacer, por tanto, es averiguar el valor de los registros a la entrada en el CM. Esto se puede hacer de varias maneras, pero la más sencilla consiste en tener un monitor en memoria con la facilidad de Breakpoints y colocar uno justamente en la dirección de las variables. Entonces salimos del monitor y tecleamos GOTO 0. con lo que el Basic del cargador hace los pokes y salta a Jo que él espera sea su rutina desenmascaradora, pero antes tropieza con nuestro Breakpoint y volvemos al monitor para inspeccionar y apuntar el valor de los registros, tanto de los normales como de los complementarios.

nos de que vamos por buen camino, podemos ir colocando Breakpoints en distintos sitios de la rutina desenmascaradora, ejecutándola hasta él mismo y luego volver a lanzarlo de forma que podamos comprobar si funciona o no funciona.

### **El CM.** de la rutina desenmascaradora

Ahora nos tendremos que armar de una tremenda paciencia para estudiar el CM. desenmascarador, éste se halla protegido con nemónicos inexistentes y lo primero que tendremos que hacer es sacar un listado del CM. y ponernos a traducir todas estas instrucciones incoherentes por otras que no lo son tanto. Este tema ya se trató en un capitulo anterior, por lo que no nos vamos a detener en él. De todas formas, se pueden estudiar las transformaciones que se han realizado sobre el Listado 1, el cual, además de servir-

nos para aprender a hacer esto, es el principio de una rutina desenmascaradora de turbo.

Como podéis ver, este listado tiene muy poco sentido y habremos de tener una gran paciencia para descifrarlo y es muy probable que tengamos que volver a empezar desde un principio varias veces. Es conveniente apuntar en una hoja el valor de todos los registros e ir calculando «a mano» todas las operaciones de cada uno de ellos. Para esto es preciso tener grandes conocimientos de CM., tema éste que escapa al cometido de esta serie, pero que podréis aprender en las páginas centrales de la revista.

Otra posibilidad es correr el programa paso a paso o por bloques con un monitor que tenga esta facilidad para ir viendo el valor que toman los distintos registros. Esto último es indudablemente más cómodo, sin embargo, tiene el inconveniente de que cuando nos encontremos con un L.D1R habrá que tener cuidado con él.

### **El bucle del principio**

Como podéis ver. en la dirección 6I5F del Listado 1 existe un RET PO; esta condición PO correspondiente al banderín de pariedadrebose, en este caso a la paridad, es decir, si el número de bits elevados del registro A es par, entonces el RET PO no se cumple.

pero si es impar el RET PO se cumple y sería un RET PE el que no se cumpliría.  $(PO = parity odd, PE = parity equal.)$ 

Bueno, para el caso que nos ocupa ahora, este RET PO se cumple varias veces al principio, con lo que estamos en una caótica situación.

Al ejecutarse la instrucción RET volvemos al Basic y el SO intenta nuevamente presentar el informe de error OK, para ello mira la variable del sistema ERR-SP que recordemos está modificada apuntando a un sitio donde se halla la dirección de las variables. Con esto conseguimos que el flujo del programa vuelva a la rutina desenmascaradora, pero esta vez con los registros un poco cambiados, y otra vez el RET PO, aunque antes de llegar al mismo se pasa por unas órdenes que los modifican aún más. Así entramos en este bucle unas cuantas veces para luego salir.

Cuando salgamos de él, otra vez hemos perdido el rastro de los registros porque se han ejecutado rutinas de la ROM. Se impone paciencia y volver a hacer la misma operación anterior. Situar un Breakpoint en el punto después del RET y lanzar la ejecución del mismo con un GOTO 0.

Para que os vayáis entrenando también os ofrecemos en el listado, el estado de los registros después de este RET PO para este caso específico. Puede que no sirva para el que deseáis, pero os hacéis una idea.

### LISTADO 1 DE LA RUTINA DESENMASCARADORA

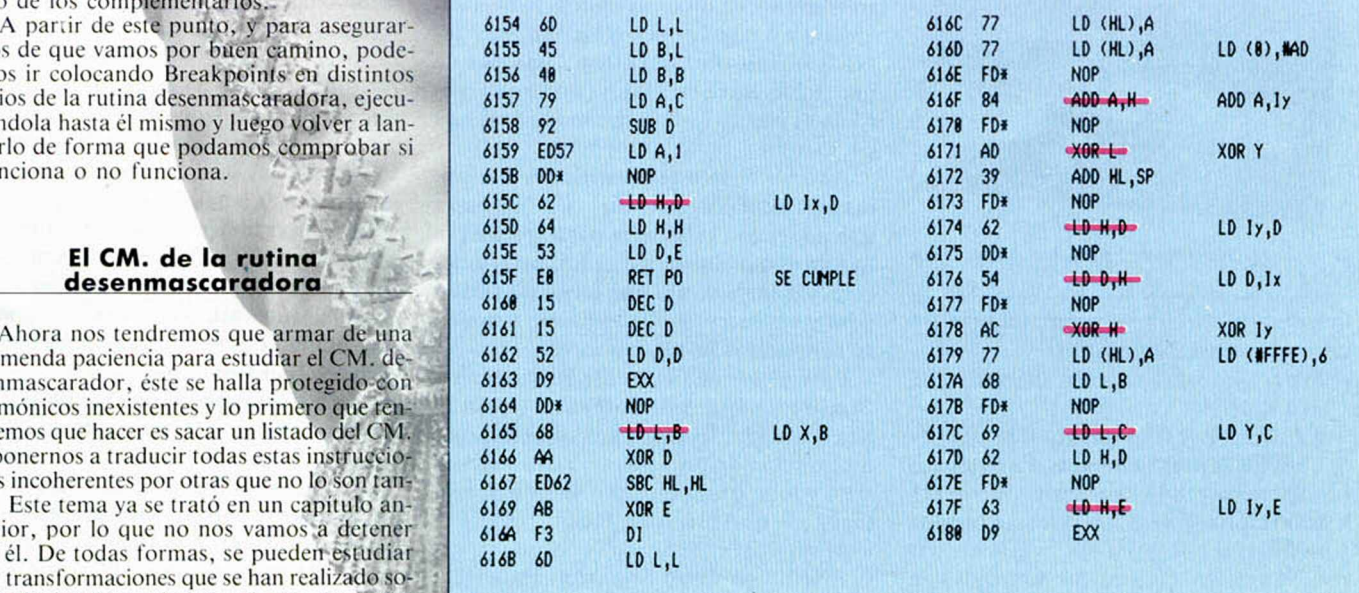

*ENTREVISTA*

**El director gerente de Indescomp, habló con nosotros** 

## *EL SPECTRUM PLUS II SE PRESENTARA, POR FIN, EN SEPTIEMBRE*

**Con motivo de la reciente adquisición, por parte de Amstrad, de los derechos de producción y comercialización de los productos Sinclair, nos hemos puesto en contacto con José Luis Domínguez, director gerente de Indescomp, que viene a ser lo mismo aue Amstrad-España, para que nos explique los detalles del nuevo proyecto comercial.**

*M.H.* **—**El primer fruto de la nueva relación comercial Amstrad-Sinclair es el relanzamiento, con algunas notables modificaciones, del legendario Spectrum.

*J.L.D.* **—Efectivamente. En principio el ordenador se lanza al mercado con pretcnsiones de máquina de videojuegos. Es imposible que pueda existir en el mundo una consola de videojuegos con más de 10.000 programas, que son los que tiene disponibles, aproximadamente, el Spectrum. Este es uno de los motivos por el**

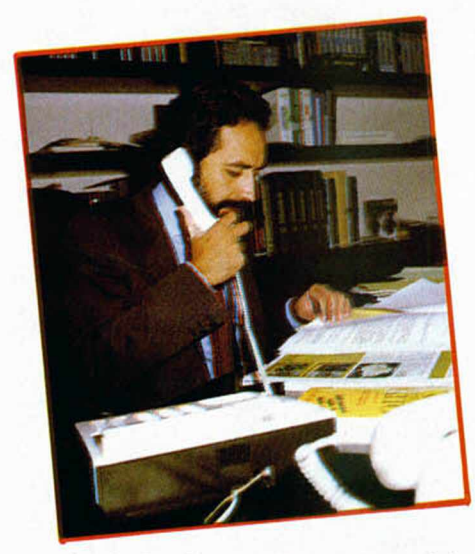

**José Luis Dominguez, director general de Indescomp.**

**que era necesaria una compatibilidad total con modelos anteriores.**

*M.H.* **—**¿Cómo va a ser, de verdad, el nuevo Sinclair?

*J.L.D.* **—Por el momento tenemos sólo unas ideas muy generales. Es compatible 100% con todo lo anterior, tiene 128 k de memoria, y lleva incluidos un cassette y un interface de joystick, lo que me parece estupendo. Os diré que mis hijos han abandonado el Spectrum (y era el que más** **les gustaba) solamente por el lío que había que montar cada vez que querían usarlo: cables y más cables, interfaces, cassette, etc. Todo eso ya se acabó.**

**También puedo decir que estará íntegramente en castellano, desde el teclado a los mensajes de error, pasando por los menus de opciones.**

*M.H.* **—**¿Cómo vais a solucionar el tema de los mercados paralelos y las copias piratas, que en el caso de Spectrum están bastante extendidos?

*J.L.D.* **—Sinclair ha sido un hombre que siempre ha potenciado el mercado paralelo y, sin embargo, Sugar pretende cortar este tipo de mercado definitivamente. De momento hay una gran diferencia de intención.**

**Otra cosa importante es que el ordenador español no va a funcionar en Inglaterra ni el inglés en España. Esta será una protección por hardware que impedirá que los programas de un país se vean correctamente en otros. Nosotros hemos enviado ya 6 televisiones a Taiwán para investigar esto. Por ahí circula un bulo de que se fabricará en Timex (Portugal), pero no es cierto. La fabricación la haremos en Taiwán.**

**Además de esto se beneficiarán también los fabricantes de software, porque hasta que no tengan la licencia para España, se quitan el que pueda haber importaciones de programas de allí que luego no corren aquí y entonces, indirectamente también se beneficia a la máquina.**

**Para evitar en lo posible las comercializaciones ilegales de Software, Amstrad ha creado, por su parte, una especie de homologación de programas. Les ponen un sello a todo programa que ha sido homologado y que funciona bien.**

*M.H.* **—**¿En qué fase se encuentra actualmente el nuevo Spectrum Plus **II?** *J.L.D.* **—Muy avanzada. Estamos ha-**

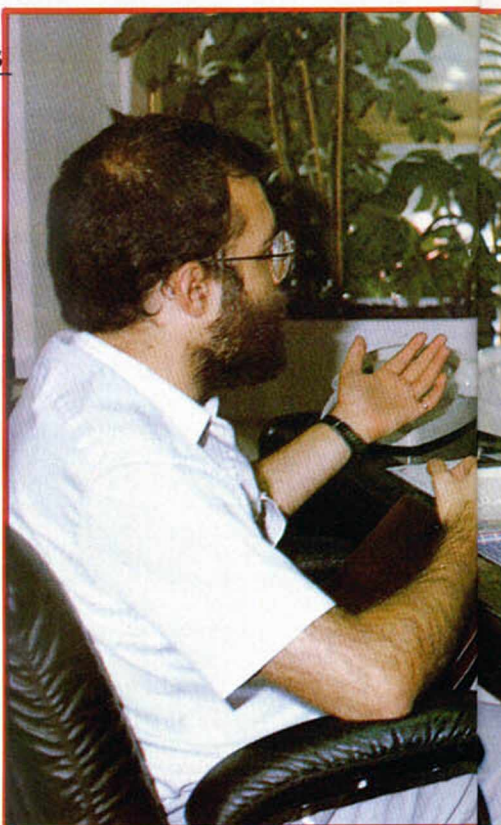

**ciendo el manual de instrucciones. El producto se presentará en una gran convención que vamos a realizar en Barcelona el 15 de septiembre, coincidiendo con Sonimag. Allí presentaremos todos los nuevos productos Amstrad.**

*M.H.* **—**En la prensa europea se ha venido especulando con las características técnicas del nuevo Spectrum.

*J.L.D* **—Sí, se han inventado un Sinclair con increíbles prestaciones, pero eso está fuera de lugar. La línea de Amstrad son productos ya probados a precios bajos. Este Spectrum se lanza para aprovechar toda la enorme biblioteca que tiene Sinclair de juegos, quitándole las partes incómodas como el cassette, los cables, interface de Joystick, etc. y hacer una pieza sola, integrada, además de reestructurar toda la parte de circuito del ordenador para que no tenga el índice de averías y problemas que han tenido los productos de Sinclair toda la vida. Esto a Sugar le da pavor. La prueba está en que en sus máquinas el índice de averías no llega al 3%, mientras que Sinclair está en un 20°/o. Más adelante, me imagino que será para el mes de noviembre o por ahí, sacaremos una unidad de (res pulgadas. Esto es un proyecto confirmado.**

*M.H.* **—**Esa unidad ¿sería aparte o tienen intención de integrarla, como en el caso del Amstrad CPC 128?

*J.L.D.* **—No, esa unidad será aparte y va a llevar la misma filosofía de diseño que el Spectrum. Confiamos además en un precio bastante favorable, puesto que Amstrad está consiguiendo unos márge-**

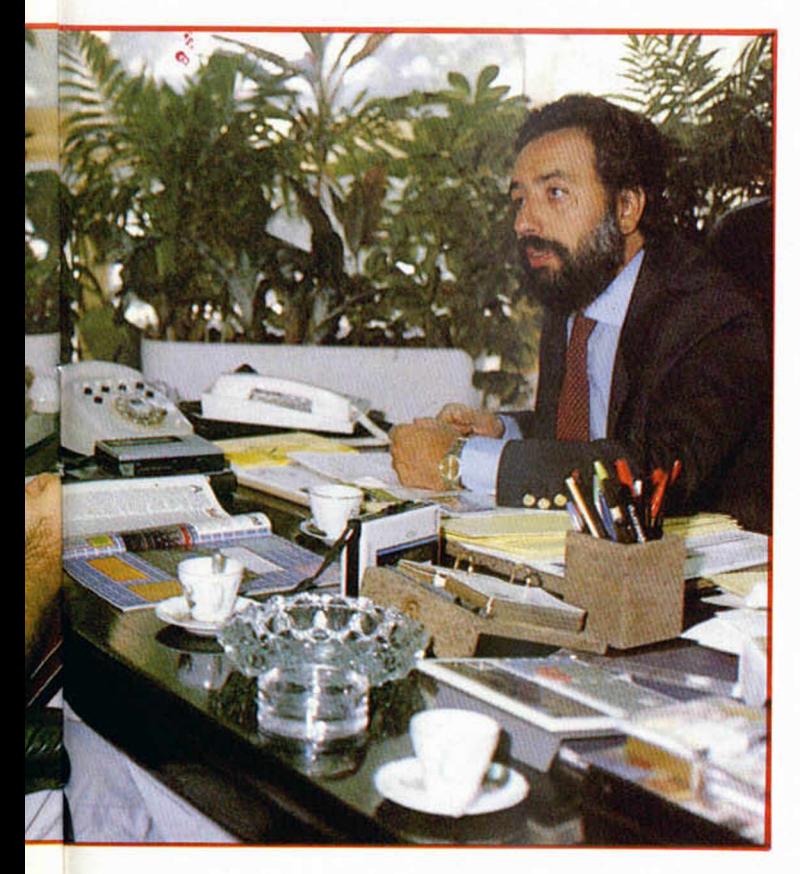

**Estam os decididos a reactivar el mundo de Sinclair, tanto en Ing laterra, por parte de Amstrad, como en España por Indescomp\*\*** **hay 10.000 programas por ahí, ¿dónde los encuentro?**

**Si me quiero comprar ahora mismo un Invader (que a mí me encanta), no lo encuentro.**

*M.H.* **—**Eso también depende un poco de la política comercial de Amstrad. En vuestras manos está el repescar títulos históricos y sacar una cinta con 20 programas y cosas de ese tipo.

*J.L.D.* **—De acuerdo, pero eso ya nos está complicando la comercialización del producto, aunque de todas formas es justo lo que estamos haciendo. Si miráis las revistas inglesas del mes que viene veréias los anuncios que hemos puesto para, por motivo del relanzamiento del Spectrum, contactar con todas las casas de software**

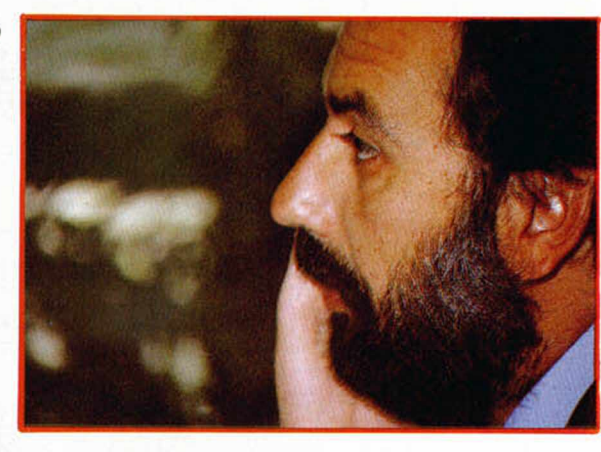

**que vendan productos Sinclair y deseen vender en España, porque queremos decir exactamente eso: hay 10.000 programas y están aquí.**

*M.H.* **—**El problema de mantener los secretos hasta el último momento es que la máquina sale al mercado sin programas adecuados. En España, nadie sabe cómo hacer programas para el 128 K aprovechando todas sus posibilidades porque nadie se ha molestado en facilitar a las casas de software ni a la prensa especializada la documentación necesaria.

*J.L.D.* **—En este sentido no va a haber ningún problema. Amstrad sacará los manuales adecuados y precisamente una de las modificaciones que se ha hecho en el Spectrum es su manual, que a Sugar le parecía insuficiente. También se están traduciendo los menús (el nuevo ordenador presentará varios menús al usuario: carga, renumeración, calculadora, etc.). La prueba la tenéis en que cuando Amstrad sacó el 464, inmediatamente puso a la venta su manual del Firmware, con las direcciones de memoria, las rutinas de la ROM, etc.**

**Estamos decididos a intentar reactivar el mundo de Sinclair, tanto en Inglaterra, por parte de Amstrad, como en España con Indescomp. Nosotros tenemos que asumir la responsabilidad de traer de nuevo el mundo Sinclair aquí.**

**nes muy ajustados en Japón de estos mecanismos.**

*M.H.* **—**¿No lo fabrican en Taiwán? *J.L.D.* **—El resto sí, pero el mecanismo del disco lo hacen en Japón y la idea es lanzar una unidad de discos por unas 50 libras. Posteriormente, a lo mejor añaden C/PM, pues las relaciones con Digital Research son inmejorables. Esto sería para más tarde porque Sugar desea hacer el lanzamiento como una consola de videojuegos y luego, si el usuario quiere de una manera sencilla y sin complicarse la vida, ir un poquito a más, ponérselo fácil.**

*M.H.* **—**El sistema operativo ha sido sustancialmente modificado y ahora ya no existirán los TOKENS, teniendo que introducirse los comandos BASIC letra a letra.

*J.L.D.* **—No lo sé muy bien porque aún no tenemos mucha información, pero me imagino que así será, puesto que en las fotografías sólo se ven las letras, y no los comandos.**

*M.H.* -*i*Por qué Amstrad facilita tan poca información sobre sus prototipos?

*J.L.D.* **—A Sugar le gusta eso, que todo el mundo especule con las posibilidades. Que digan que van a ser un Amiga, que va a ser un no sé qué o un no sé cuantos; a él le encanta. De todos los modelos que circulan por ahí el vuestro es el más aproximado (ver MICROHOBBY número 84). Lo habéis hecho perfecto. Lo único que fallan son las rayas de color. Si las ponéis sobre la tapa del cassette dais en el clavo.**

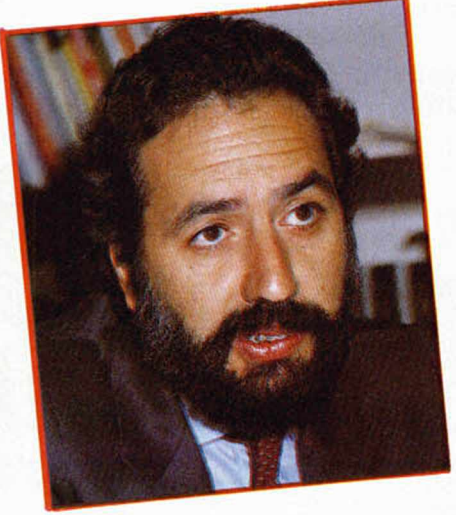

*M.H.* **—**¿Qué expectativas de éxito tiene el nuevo Spectrum teniendo en cuenta su gran biblioteca de programas, su posible unidad de disco, C/PM, etc.?

*J.L.D.* **—Vamos a hacer una campaña muy fuerte de cara a estas navidades y confiamos mucho en el producto. Por otra parte, la cota de mercado en España está todavía muy lejos de la saturación.**

**TJno de los mayores problemas con que nos encontramos es la circunstancia de que casi los 10.000 programas que existen están descatalogados y sólo se encuentran las novedades de los últimos tres meses.**

**Todo el mundo dice que tiene 10.000 programas, pero ¿dónde están? Si yo ahora me compro un Spectrum pensando que**

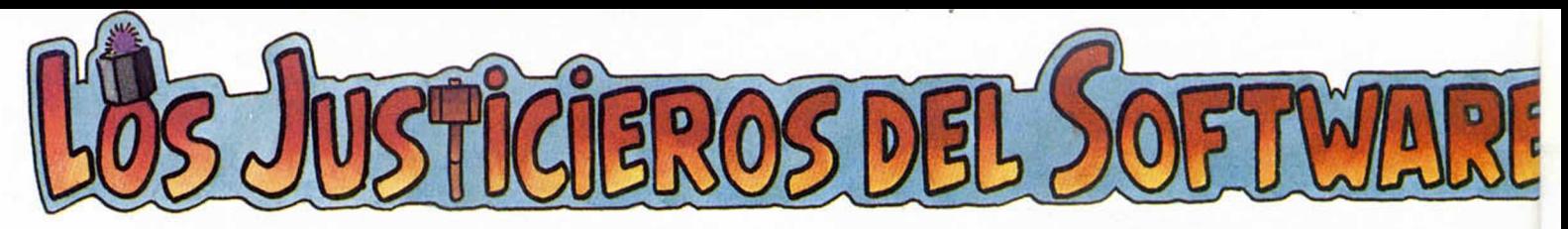

### **ELECCIONES GENERALES bigging b** *starby and the mixel grafico. Es muy* **<b>e NEGATIVO**

**Aprovechando la campaña electoral, salía al mercado hace apenas dos meses, un producto de «Juegos y Estrategia» denominado ELECCIONES GENERALES en el que la «movida» electoral 3 isposicion. Sobre este original programa, ueda representada y puesta a nuestra deliberan esta semana nuestros Justicieros. • POSITIVO** *• <b>POSITIVO • <b>POSITIVO* 

### **«El sonido, muy conseguido» \_\_\_ \_\_\_\_\_\_\_\_\_\_**

### **• POSITIVO**

Destaca la gran sencillez de manejo con las teclas. Gráficamente es un programa muy cuidado. El sonido está bastonte conseguido y muy relacionado con el tema. Es original yo que es lo primera vez que un juego de estrategia trata de este tema y, por lo tonto, resulta altamente adictivo.

### **• NEGATIVO**

Resulta incómodo cargar cada fase del programa, ya que podemos perder toda la información acumulada.

### **PUNTUACION: 8**

*Feo. Javier Cano*

### **«Un p ro g ra m a m uy realista»**

### **• POSITIVO**

Es un programo en el que se mezclan los gráficos dando una sensación de gran realismo. Aparte de sus gráficos, el sonido está muy bien conseguido.

**• NEGATIVO**

El defecto que presenta este programa es que

pora poder pasar a lo siguiente fase, necesitas grabar los datos de la primera, y esto es fácil que lo pierdas.

**PUNTUACION: 8** *Juan Morkessinis*

### **«Poca actividad en las pantallas»\_\_\_\_\_\_\_\_\_\_\_\_\_\_\_\_**

**• POSITIVO** Lo que más destaca es su originalidad y sus buenos gráficos. Permite una amplio libertad de acción. No tiene gran dificultad, pero si uno gran adicción.

**• NEGATIVO** El sonido es mediocre y se echa de menos la actividad en las pantallas.

**PUNTUACION: 7** *Ricardo Alonso*

### **«Estupendo sonido» • POSITIVO**

El juego está lleno de detalles musicales muy amenos, y el sonido es estupendo. Las pon-

tallas alcanzan un alto nivel gráfico. Es muy original, ya que es un tema que nunca habia sido tratado.

Resulta muy entretenido y la adicción es elevada. Es muy fácil su manejo yo que nos ofrece diferentes opciones.

### **• NEGATIVO**

Lo peor del juego es, sin duda, el telediario ya que se hace largo y pesado, por que los textos no difieren en exceso.

**PUNTUACION: 9** *David de Llodio*

**«Excelente»**

### **• POSITIVO**

El programa, al haberse realizado en época propicia de elecciones, es muy original y adictivo. Los gráficos son bastante sencillos pero hacen un buen papel dentro del juego. El sonido es excelente en todos los aspectos y reproduce con gran fidelidad el tema de las elecciones.

### **• NEGATIVO**

Quizá se eche en falta algún elemento de arcade. Se hace pesado el tener que cargar los programas por separado.

**PUNTUACION: 9** *José Antonio Galiana*

### **«Muy original» • POSITIVO**

Muy original por el tema trotado. Sonido conciso, pero bueno. Adictivo para el que quiera probar algo diferente a un arcade.

Es algo engorroso el tener que cargar cada fase por separado.

**PUNTUACION: 8** *Gabriel Marti*

### **«Hay que pensar mucho»**

Es un juego conversacional y muy entretenido paro pasar un buen rato. Los pocos gráficos que aparecen, son muy buenos. La músico es muy divertida, sobre todo los que se refieren a cada una de las comunidades autónomas.

### **• NEGATIVO**

Tienes que pensar muchisimo lo que vos a hacer porque sino te envían a la cárcel o bien te quitan del medio.

#### **PUNTUACION: 8** *Roberto Alonso*

### **«Una cam p añ a m uy larga»\_\_\_\_\_\_\_\_\_\_\_\_\_\_\_\_\_\_\_\_\_**

### **• POSITIVO**

Es un buen juego de estrategia que maneja una gran cantidad de posibilidades y puede resultar completamente distinto según los jugadores que lo manejen.

### **• NEGATIVO**

La campaña preelectoral resulta demasiado lorga y los telediorios llegan a cansar aunque al principio sean muy graciosos. Además, todas las veces que ne jugado las desgracias, como fugas de delegados y quema de sedes, sólo le suceden a determinados partidos. Está algo amañado.

**PUNTUA-CION: 7** *Pilar Arias*

### *PHANTOMAS*

ICR

Sólo para adictos

Desde Barna BOOK nos llega esta carta remitida por Carlos Oriol, a quien agradecemos enormemente su colaboración por los interesantes pokes que nos ofrece para Phantomas. Ahora bien, tenemos que hacer un ruego o una advertencia. No es que tengamos nada en contra de la bella lengua catalana, pero, por favor, enviarnos las cartas en castellano, puesto que por

el momento, aún no tenemos ningún redactor que conozca el catalán. Gra-

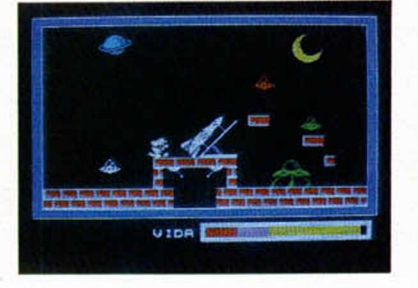

POKE 44819, 0 no baja la energía. POKE 46790, 191 no son necesarios los 36 objetos para acceder a la caja fuerte.

### **SAIMAZOON & BABALIBA**

*Y seguimos con Dinamic. Ahora le toca el tumo a dos «viejas glorias» que han vuelto a ponerse de moda con la cinta de recopilación recientemente editada y que incluye a ambos programas,* Superseries.

### *Babaliba*

cias.

*POKE 56749, 0 vidas infinitas*

### *POKE 49732, 0 bombas infinitas*

#### *Saimazoon*

*POKE 49027, 0 vidas infinitas POKE 48554, 0 tiempo infinito POKE 48768, 0 agua infinita Estos pokes ha sido extraídos del testamento informático de Jesús Gancedo (Santander).*

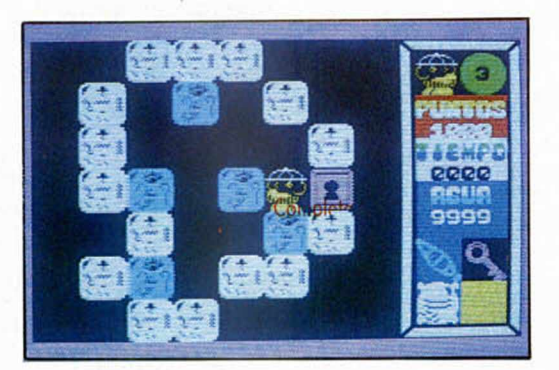

### *HACKER*

*Y para que la cosa quede totalmente en casa esta semana, ahí va otro truco remitido también por Carlos Oriol, aunque sin duda este juego es mucho menos popular que Phantomas.*

*De todas formas, para el que le pueda interesar, os ofrecemos algunas de las claves del juego.*

*— La contraseña para poder ac-*

*ceder a! juego es AUSTRALIA.* — *Cuando en el transcurso del juego nos encontramos con algunos satélites, las respuestas son las siguientes:*

*Primero: MAGMA. LTD. Segundo: AXD-0310479 Tercero: HYDRAULIC Cuarto: AUSTRALIA*

### **LIBROS**

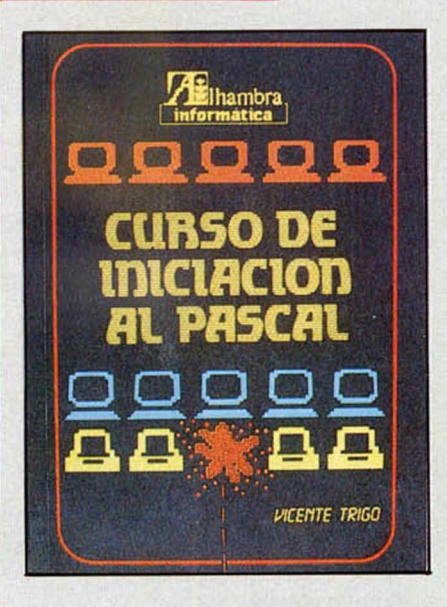

### **CURSO DE INICIACION AL PASCAL**

*Vicente Trigo*\_\_\_\_\_\_\_\_\_\_\_\_\_\_\_\_\_\_\_\_\_\_\_\_\_\_\_

*Ed. Alhambra Informática*\_\_\_\_\_\_\_\_\_\_\_\_\_ *142 páginas*\_\_\_\_\_\_\_\_\_\_\_\_\_\_\_\_\_\_\_\_\_\_\_\_\_\_\_

Todos los usuarios del ordenador personal interesados en aprender nuevos lenguajes de programación tienen ahora la oportunidad de ponerse al día con el Pascal gracias a este libro. Lo más interesante que se puede destacar de él es que todos lo ejemplos han sido realizados con el compilador de Pascal HISOFT PASCAL 4T, que funciona perfectamente en el Spectrum. De esta forma podéis tener a vuestro alcance un interesante medio de aprender este lenguaje.

El HISOFT PASCAL 4T presenta, frente o otros compiladores, la facilidad de numerar las líneas del programo, por lo que los trabajos de edición y recuperación resultan notablemente simplificados, aunque tiene la pega de no admitir como parámetros ni funciones ni procedimientos.

Presumiendo que la mayoría de los programadores Pascal lo han sido antes de Basic, el libro comienza, muy acertadamente, por analizar comparativamente ambos lenguajes.

Estructura general de un programo en Pascal, instrucciones más elementales, modificación de lineas y corrección de errores, así como un repaso o los métodos de edición utilizados por el compilador de HISOFT, además de abundantes ejemplos prácticos, constituyen la primera parte del volumen.

Luego se trata convenientemente instrucciones más complejos, operadores aritméticos y procedimientos.

Bucles, decisiones y operadores booleanos, conceptos de «ancho de campo», iteraciones condicionales, funciones predefinidas y de azar, arrays simples y multidimensionales y procedimientos recursivos, así como el análisis elemental de registros y ficheros, conjuntos y estructuras dinámicas de datos, completan el volumen.

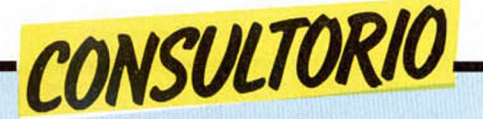

### **Microdrive versus Wafadrive**

*Estoy pensando en comprarme una unidad de microcartuchos, y tengo varias dudas:*

*¿Wafadrive o ZX Microdrive + Interface 1?*

*¿El Wafadrive tiene software comercial?*

*¿Cuál de los dos aparatos es más fiable y robusto?*

*¿Cuál es más rápido en transferencia de datos?*

*F.° Javier ROMERO ■ Avila*

□ Ambos dispositivos se basan en el mismo principio, un cartucho de cinta continua formateado. Por tanto, la fiabilidad y velocidad de acceso es similar. El Wafadrive incluye dos drivers y un interface Centronics por lo que tal vez resulte más económico, aunque tiene el inconveniente de estar poco difundido en España y existir poco software compatible con él.

El Microdrive es poco más caro, pero permite conectar hasta ocho drivers, incluye salida RS 232 y red de área local. Y lo que es más importante, es el sistema de almacenamiento más difundido para Spectrum y, por tanto, el que dispone de más sotfware.

### **\_\_\_\_\_\_\_\_\_ IManodrive\_\_\_\_\_\_\_\_\_**

*He intentado teclear el «Nanodrive» y tengo diversos problemas con lo del ensamblador, el listado tal y el listado cual, vamos que me he hecho un lio (a pesar de que todo lo hice según dijisteis en la revista 68).*

*Pienso que el mejor modo de solucionarlo todo seria que me enviaseis (si no es molestia, claro) el listado hexadecimal del «Nanodrive» para meterlo en el cargador del n.° 31, como veníamos haciendo con todas vuestras maravillosas rutinas semanas atrás.*

*Daniel J. BARRANCO ■ Huelva*

□ En el propio número 65 se incluye un listado (el 2) en el formato del cargador universal de Código Máquina. No obstante, en este listado aparecen algunos errores que fueron corregidos en la página 33 del número 68. Le recomendamos que utilice el listado de esta página que es, precisamente, lo que usted pide.

#### **\_\_\_\_\_\_ «Cuentaletras»\_\_\_\_\_\_**

*He creado un programa que se llama «Cuentaletras» y que precisamente lo que hace es eso, pero el problema es que como está en Basic es demasiado lento (en contar 400 caracteres tarda algo más de siete minutos). El problema es que el programa funciona con dos bucles anidados para conseguir al final, una lista de cada uno de los caracteres y el número de veces que aparece cada uno de ellos. De manera resumida seria:*

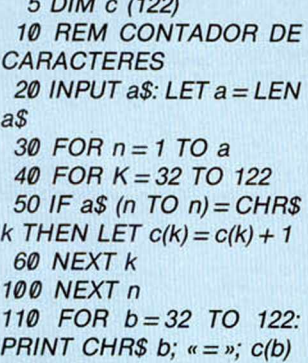

*120 NEXT b*

*5 DIM c (122)*

#### *Juan R. ALONSO* • *Salamanca*

□ La razón de que su programa sea lento no es que esté en Basic, sino que ha elegido la forma más lenta de hacerlo. Le sobra el más interior de los bucles, precisam ente, el que más tiempo toma en ejecutarse. Un sistema más rápido es utilizar el código del carácter como subíndice de la matriz «c()». Pruébelo de esta manera:

```
5 DIM c(122)
 10 REM SUPER-
CONTADOR «TURBO»
20 INPUT a$
 30 FOR n = 1 TO LEN a$
 40 LET k = \text{CODE } a\$(n)50 LET c(k) = c(K) + 160 NEXT n
100 FOR n = 32 TO 122 
110 PRINT CHR$ n; \kappa = n;c(n)120 NEXT n
```
¿A que va mucho más deprisa?

### **Buscando variables**

*¿Existe en la ROM alguna rutina que dado el nombre o código de una variable dé la dirección donde está ubicada?*

#### *Juan Antonio PAZ* • *Cadiz*

□ Algunos ordenadores disponen de una función que devuelve la dirección de inicio de una variable dada. En el Spectrum no tenemos esta comodidad ni hay ninguna rutina de la ROM que lo haga de forma directa, pero no es difícil escribir nosotros una pequeña rutina que nos sirva a tal efecto. Utilizaremos la subrutina de la ROM «NEXT-ONE» que devuelve la dirección de la siguiente línea o variable a una dada.

Nuestra rutina empezará a buscar la variable a partir de la dirección indicada por «VARS» que es el inicio del área de variables. Leerá el identificador de cada una, si es la que buscamos retornará con su dirección en «BC», si no lo es llamará a la rutina «NEXT-ONE» para hallar la dirección de la siguiente y volver a repetir el proceso.

El identificador de una variable está compuesto por los cinco bits inferiores de la primera letra de su nombre más los tres bits superiores que indican el tipo según la siguiente tabla: 011 = variable numérica

100 = matriz de números

 $111 =$  control bucle FOR-**NEXT** 

 $010 =$ alfanumérica

110 = matriz de caracteres

En las variables numéricas cuyo nombre es más largo que una letra, los tres bits de la primera letra son 101 y los tres bits de la última son 111. Veamos un ejemplo:

Vamos a buscar la variable «A\$» cuyo identificador es 01000001b (65), la rutina podría ser la siguiente:

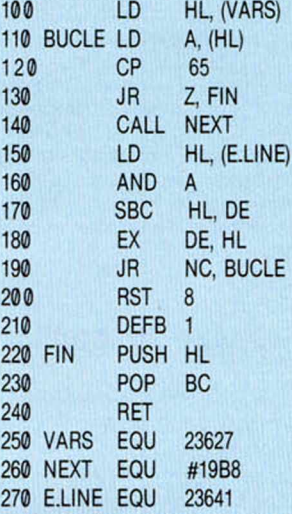

La variable a buscar es el dato de la línea 120. La rutina se detiene con el error «2 Variable not found» si no existe la variable pedida. Si exite, la dirección de ésta se devolverá en el registro «BC», por lo que se puede llamar con : LET dir = USR... Es reubicable y su código objeto es el siguiente: 42,75,92,126,254,65,40,14,

205, 184,25,42,89,92,167,237,82

,235, 48,239,207,1,229,193,201

#### **\_\_\_\_\_\_\_\_ West Bank\_\_\_\_\_\_\_\_**

*En el juego del* West *Bank no sé a cuál de los personajes que salen he de matar ni porqué me matan si yo les disparo a ellos.*

*Miguel GOMEZ - Valencia*

□ En las instrucciones que acompañan al juego viene indicado a qué personajes hay que disparar y a cuáles no. En ningún caso se deberá disparar al granjero Green Jordan ni a Daisy, la hija del joyero. Pero no dude en disparar sobre cualquiera de los hermanos Dalton, Jack Vicious o Mackeyham. El problema surge con Julius «El Dandy», a éste habrá que dispararle sólo cuando venga con malas intenciones.

Evidentemente, los «malos» se defienden y nos matan a nosotros si no somos más rápidos que ellos al disparar.

#### **El Spectrum español**

*En el número 83 publicasteis el programa Cristal Oscuro. En dicho programa. en las líneas 70, 510 y 2050 aparecen unos caracteres que no posee el Spectrum español. ¿Qué hacemos los poseedores de la versión española?*

*César ALVAREZ ■ Madrid*

□ Efectivamente el Spectrum español carece de algunos caracteres que han sido eliminados para incluir en su lugar caracteres propios de nuestro idioma. Esto, lógicamente, crea problemas a la hora de programar. La única solución consiste en sustituir esos caracteres por otros similares de los que sí se disponga, o bien, diseñarlos como «UDGs».

### **\_\_\_\_\_\_\_\_\_\_\_ Truco\_\_\_\_\_\_\_\_\_\_\_**

*Me gustaría saber para qué vale poner en un programa INPUT''" que me extraña verlo en algunos y al probarlo no pasa nada.*

*Delfín CARCELER ■ Zaragoza*

□ La utilidad de esta sentencia es borrar las dos líneas inferiores de la pantalla. Dado que el sistema operativo dirige el INPUT

por la corriente #1 al canal «K», las dos líneas se borran antes de imprimir el mensaje. Este es una cadena vacía por lo cual el ordenador no imprime nada, ni espera entrada de usuario, ya que no hay variable asignada.

No obstante, existe otra forma de conseguir el mismo efecto gastando un byte menos, utilice simplemente: INPUT PI.

#### **\_\_\_\_\_\_\_ Optimización\_\_\_\_\_\_\_**

*Estoy haciendo un programa en el cual hay bastantes lineas de DATAs en medio del programa, por lo cual se produce una espera de unos 6 segundos, ¿podría hacer algo para que se cargasen los DATAs sin necesidad de hacer esperas?*

*Desearía saber si hay alguna sentencia, en el Spectrum, que equivalga a LEFTS, RIGHTS y MIOS.*

*Carlos GUERRA ■ Madrid*

□ Normalmente, los bucles que cargan los datos iniciales del programa suelen colocarse al principio para evitar que la espera se produzca en medio de la ejecución del programa. También es posible evitar que se produzcan esperas al principio. Para ello es necesario saber qué son exactamente los datos contenidos en esas líneas. Si son UDGs o bloques de código máquina, pueden cargarse desde cinta como «bytes» situados a continuación del programa, aunque probablemente tarden más de 6 segundos en cargarse.

### **Concurso de diseño gráfico**

*Os escribo para consultaros algo con respecto al «Primer Concurso Nacional de Diseño Gráfico por Or-* *denador», ¿podría enviaros varias pantallas en un solo programa? ¿Cuántas pantallas puedo enviar en una sola cinta y de qué modo debo enviarlas?*

*José I. ASTORGA ■ Cádiz*

□ Por supuesto puede usted enviarnos cuantas pantallas desee, ahora bien, le aconsejamos que envíe una sola pantalla en cada cassette para evitar que alguna pase desapercibida. La dirección a donde debe remitirlas es:

HOBBY PRESS, S.A. Revista MICROHOBBY (Concurso de Diseño Gráfico) Ctra. de Irún Km. 12,400 28049 MADRID

### **Interfaces de Joystick\_\_\_\_\_\_\_\_**

*Poseo una Zx Interface II y una Kempston; ¿se podrían conectar las dos interfaces simultáneamente una detrás de la otra? es decir, conectar primero la Interface II y después por el bus trasero conectar la Kempston, para poder jugar a diferentes juegos que posean una u otra.*

*José L GUTIERREZ ■ Palma de Mallorca*

O En principio creemos que debería poderse hacer porque ambas utilizan distintos puertos, no obstante no podemos asegurarlo categóricamente puesto que no hemos hecho la prueba. Si no le funciona colocándolos de una forma, inviértalos, ya que es posible que alguno de ellos no prolongue el slot.

### **Spectrum 128 K**

*En modo 128 K, el ordenador no responde al pulsar la tecla correspondiente al signo « < >» (diferente a) sin embargo, sí lo hace al pulsar las teclas* « < *y «>» (menor y mayor). ¿Por qué es así?, ¿es correcto?*

#### *Pere FERRES* - *Barcelona*

□ Cuando se trabaja en modo 128 K, los tokens hay que introducirlos letra a letra. El signo « < > *» es un token, de la misma forma que «TO» o «THEN». Por tanto, lo correcto es teclearlo con «* < *» y « > ». Si pasa a modo SPECTRUM, podrá introducir los tokens de una sola pulsación.*

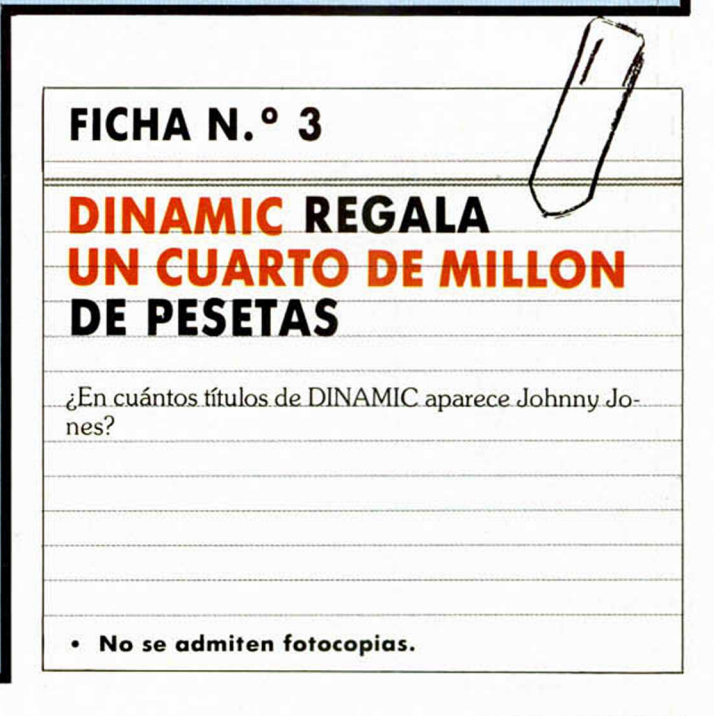

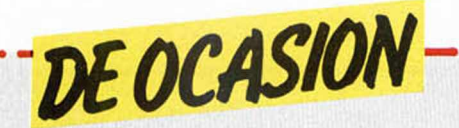

| • VENDO Zx Spectrum 48 K, con manuales, fuente, cinta Horizontes, joystick Quick Shott II, interface tipo Kempston, cassette Philips especial ordenador, por 25.000 ptas. Regalo varias revistas. Llamar al tel. (94) 493 29 36. Preguntar por Manolo.

**I**

**• VENDO impresora Seikos**ha GP-50S. Con muy poco uso. Precio: 15.000 ptas. Interesados<br>pueden Ilamar al tel. pueden llamar (93) 313 93 15. Barcelona.

• VENDO Zx Spectrum 48 K con teclado profesional DK'Tronics. En el teclado incluyo también microdrive e interface, interface joystick, interface lápiz óptico, amplificador de sonido, salida monitor video, entrada . TTL. Aparte vendo lápiz óptico, joystick. Todo por sólo 65.000<br>ptas. (negociables. Regalo revistas y libros sobre el tema. También aceptaría cambio por . Spectrum 48 K o 16 K. Contactar con José Valenzuela González. Iglesia, 4. Salobreña (Grana-| da). Tel. (958) 61 03 25.

• VENDO vídeo-juegos Atari 2600 totalmente nuevos. Incluyo dos mandos, instrucciones de montaje en castellano. Todo de montaje en castellano. 10do<br>
por 15.000 ptas. Interesados lla-<br>
guntar por Nacho.<br>
guntar por Nacho.<br>
GENS-3 y MONS-3 origina-

**• GENS-3 y MONS-3 origina**les, con instrucciones, garantía, por sólo 3.100 ptas. Beta Basic . también completo por 2.300. Todo por 3.900 ptas. Interesados llamar al tel. 433 93 67 de *>* Madrid. Preguntar por Luigi o bien escribir a la siguiente di-. rección: Luis González Fernán dez Cerro de Garabitas, 5, 2.º. 28018 Madrid.

**• DESEARIA** conseguir las instrucciones del programa «Dan Busters» u otros juegos, y si puede ser también, mapas y pokes. Pagaría fotocopias y gastos de envío. Interesados<br>escribir a Jorge Morales Gutiérrez. Cosmógrafo Ramírez, 17. Xátiva (Valencia). Tel. (96) 227 68 79.

ME GUSTARIA relacionarme con usuarios del Spectrum y de Amstrad. Enviar cartas a la siguiente dirección: Fonollar, 30, 3.°, 2.a Manresa (Barcelona). Indicando en el sobre ref. ordenador.

• VENDO el siguiente lote: cassette especial para ordenador Morwood-Computer Data Recorder tipo MDR más instrucciones por el precio de 6.000 ptas. Lápiz óptico Pinf-Soft y manual por 3.000 ptas., interface Centronics serie RS232 y paralelo con cable impresora y manual por 8.000 ptas. Impresora modelo Casio FP-10 papel CMP-36-50 más tres rollos de papel, con manual por 10.000 ptas. Adaptado Casio FA-2 grabar en cinta cassette, con manual para Fx-501 P/2P-601P/2P-702P por 10.000 ptas., joystick Spectravideo por 1.700 ptas. Sin gastos de envío. Interesados en la<br>compra llamar al tel. compra llamar (976) 43 19 11 a partir de las 9 noche. Preguntar por José So-

le. • DESEO vender un Spectrum Plus, con cable, fuente de alimentación, cinta de Horizontes, manual en castellano y en inglés, todo en su embalaje, su precio es de 23.000 ptas. Llamar a Luis Gallego Martín. Las Torres, 65-67 entlo. 3.° Barcelona. Tel. 350 06 63 (10 a 12).

VENDO n.º 1 al 30 de Microhobby Spectrum por 2.700 ptas. No ejemplares sueltos. Sin gastos de envío, llamar a partir de las 7. Miguel Angel Godoy Rubio. Bda. Itálica, 163. Santiponce (Sevilla). Tel. (954) 39 64 25.

URGE vender Spectrum 48 K, poco uso, por 30.000 ptas. Para más información escribir a José María Perelló. Edif. Rodas. P.° Jaime I, 28 Salou (Tarragona). Tel. (977) 38 52 08. • AGRADECERIA a la persona que me facilitase las instrucciones del juego «The Dam Busters» en castellano. Pago fotocopias y gastos de envío. Interesados enviar a la siguiente dirección. Apartado de Correos, 825. Valencia.

**• VENDO Spectrum Plus en** perfecto estado, con sus cables y conexiones, manuales de instrucciones, 25 revistas de M¡ crohobby, interface Kempston, joystick, libros del tema. Todo por 35.000 ptas. Contactar con Daniel Moreno López. Travesera de Gracia, 352, entlo. 3.° 08025 Barcelona. Tel. (93) 256 23 33.

**• SE BUSCA gente con cono**cimientos de sonidos y música, en Basic y Código Máquina, sobre el Spectrum. Interesados llamar al tel. (94) 463 47 91. Preguntar por Iñaki.

**• VENDO Spectrum 48 K, ali**mentador, cassette especial, cinta de demostración, cables, manuales en castellano, por 20.000 ptas. (negociables). Poco uso. Antonio Barros. P. San Eudaldo, s/n. Ripoll (Gerona). Tel. (972) 70 16 28 y 70 28 76.

• VENDO 3 microdrives por 23.000 ptas. o bien uno solo por 8.000 ptas. Están sin usar. José Feo. Bolufer Asensi. Carretera Circunvalación, 24. Benidorm (Alicante). Tel. 85 64 80. • VENDO junto o separado una televisión b/n de 20 cm de ancho, largo y alto, por 10.000 ptas.; 1 ZX-81 K con 16 K, manual, cables; 1 tren Marklin SET-HO con cambios de vías automáticas también por 10.000 ptas.; 1 psicodélico con 3 canales y luces apropiadas por 2.500 ptas. Pedir más información a<br>Esteban - Sabater - Tel. Sabater. Tel. (93) 209 48 01 de Barcelona.

• VENDO Spectrum Plus con instrucciones en castellano, cables y todos sus accesorios, comprado el 14-2-86 y con garantía, transformador, libros, etc. por 35.000 ptas. Interesados escribir a la siguiente dirección: José A. Puga Barreiro. La Cañiza-Achas Guindeiras (Pontevedra).

**COMPRO** instrucciones para la construcción de un lápiz óptico. También desearía entrar en contacto con algún club de | usuarios en Altea o Benidorm | para el intercambio de trucos, pokes, mapas, etc. Interesados escribir a Eduardo Arroyo Benito. Generalísimo, 129. Altea (Alicante).

• VENDO Spectrum 48 K con fuente de alimentación, cables, manual, etc. Poco uso, con muchas revistas sobre el tema. Todo por 32.000 ptas. Interesados llamar al tel. 850 23 49. Collado Villalba (Madrid). Preguntar por Eduardo.

• CAMBIO/VENDO por un Amstrad CPC-464 fósforo verde | o 50.000 ptas. por un Spectrum 48 K dispuesto para su funcionamiento, con cassette especial más un interface tipo Kempston con salida de sonido por TV y su joystick correspondiente. Además todas las revistas: Todospectrum, Microhobby, Micromania, Input. Interesados llamar al tel. 375 28 81 | de Barcelona. Preguntar por Manuel Román Guerrero.

VENDO ZX Spectrum 48 K en perfecto estado, reset, joystick, con interface Kempston, revistas de toda clase. Precio: 45.000 ptas. Para mayor infor-<br>mación llamar al tel. mación llamar (986) 85 61 72 y preguntar por Juan. Pontevedra.

**• INTERCAMBIO los pokes** para el Knight Lore y Underwulde desprotegidos para Spectrum, por fotocopias de instrucciones de juegos comerciales como Dam Busters, Mugsy, Hunter Killer, etc. Interesados escribir a Juan José Bennasar Ramis. Pintora Pilar Muntaner, 18. Palma de Mallorca. 07005 Baleares. Tel. (971) 27 72 57. |

 $\overline{\phantom{aa}}$  , and  $\overline{\phantom{aa}}$  and  $\overline{\phantom{aa}}$  and  $\overline{\phantom{aa}}$  and  $\overline{\phantom{aa}}$ 

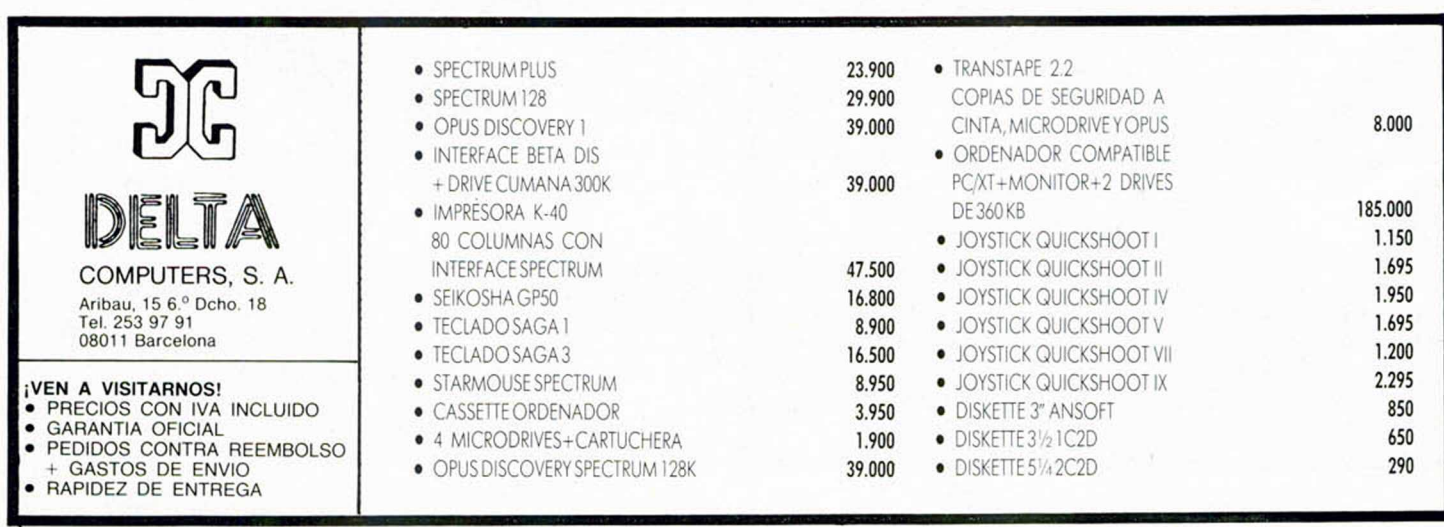

*HOBBY PRESS*, 5. *A.* Apartado de Correos N.° 232 ALCOBENDAS (Madrid)

Aquí Sello

## **Solicitud de números atrasados**

*D Deseo recibir en mi domicilio los siguientes números atrasados de MICROHOBBY SEMANAL, al precio de 95 ptas. más 6 ptas. de IVA hasta el número 36; 125 ptas., más 8 ptas. de IVA hasta el número 60 y 135 ptas. del 61 en adelante. Los números 1, 2, 3 y 6 están agotados.*.

## **Solicitud de cintas**

O *Deseo recibir la(s) cinta(s) de programas que indico a continuación. Cada una de estas cintas lleva grabados los programas publicados por MICROHOBBY SEMANAL durante cuatro números consecutivos (1 al 4, 5 al 8, 9 al 12, etc.) y su precio es de 616 ptas. (IVA incluido), más 75 ptas. de gastos de envío por cada pedido (no por cinta).*

Recorte o copie este cupór

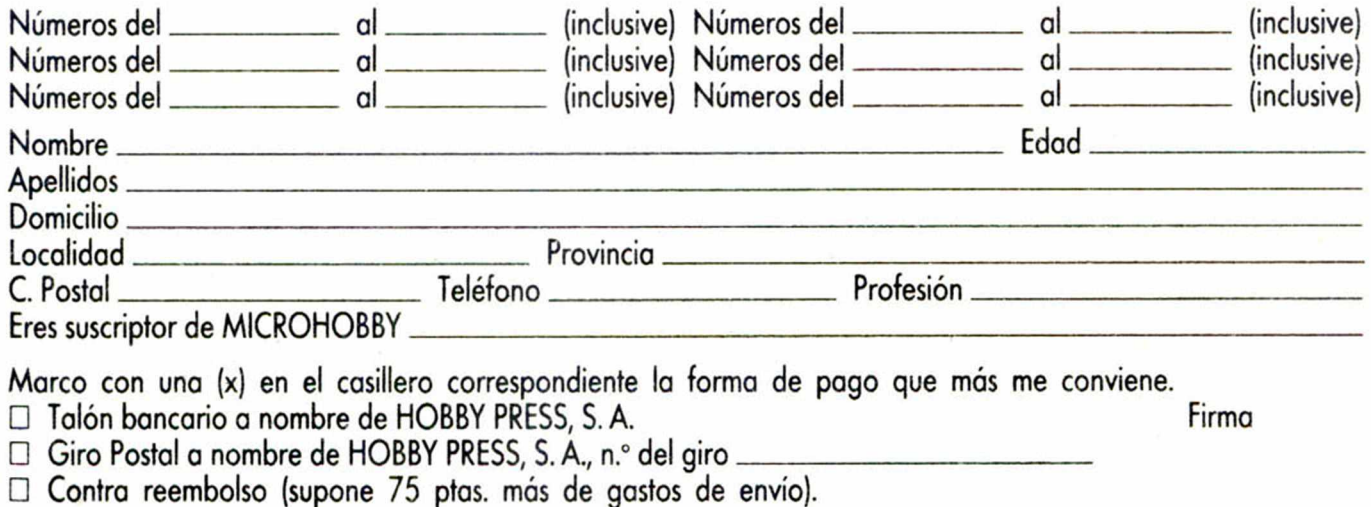

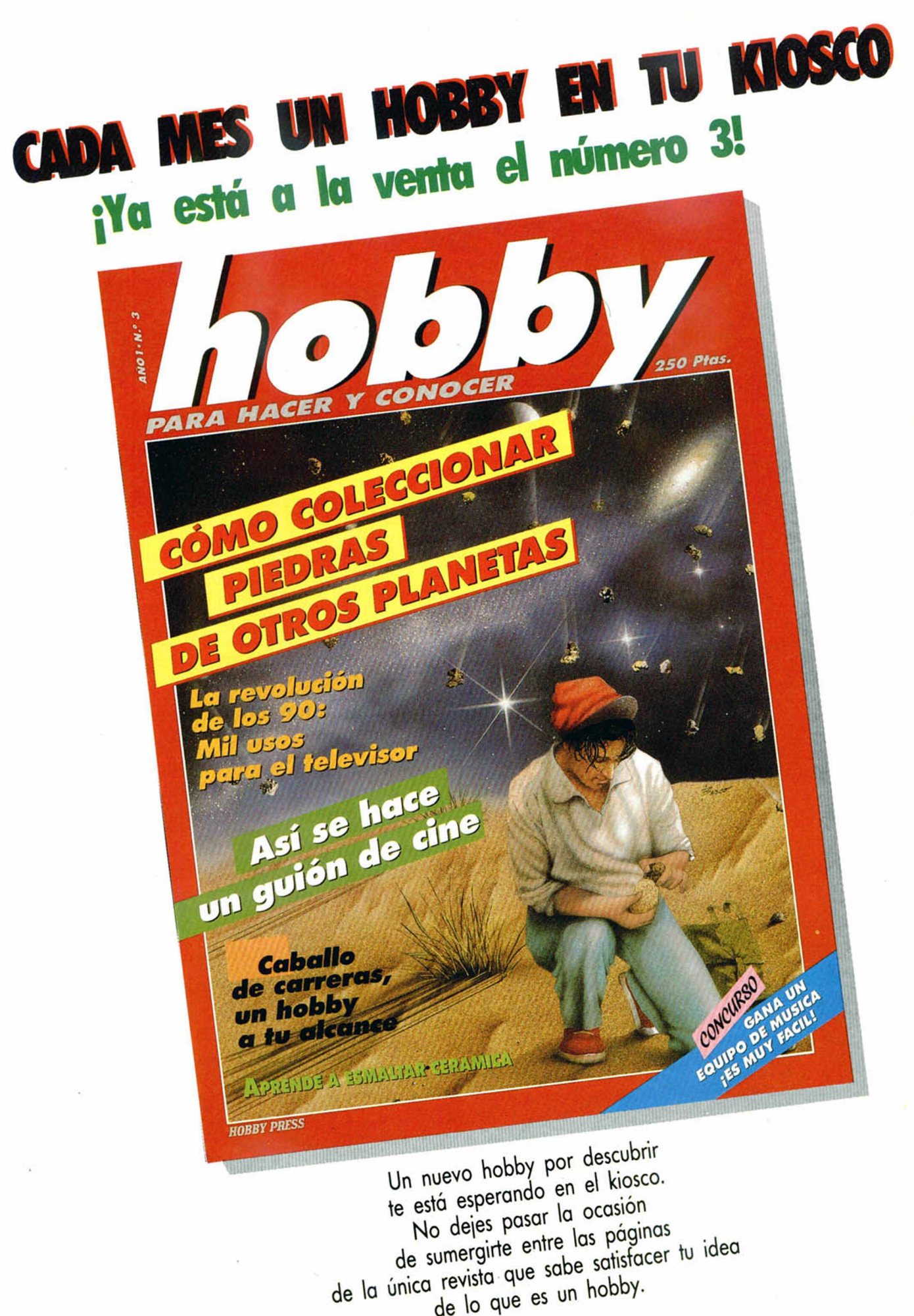

de lo que es un hobby.

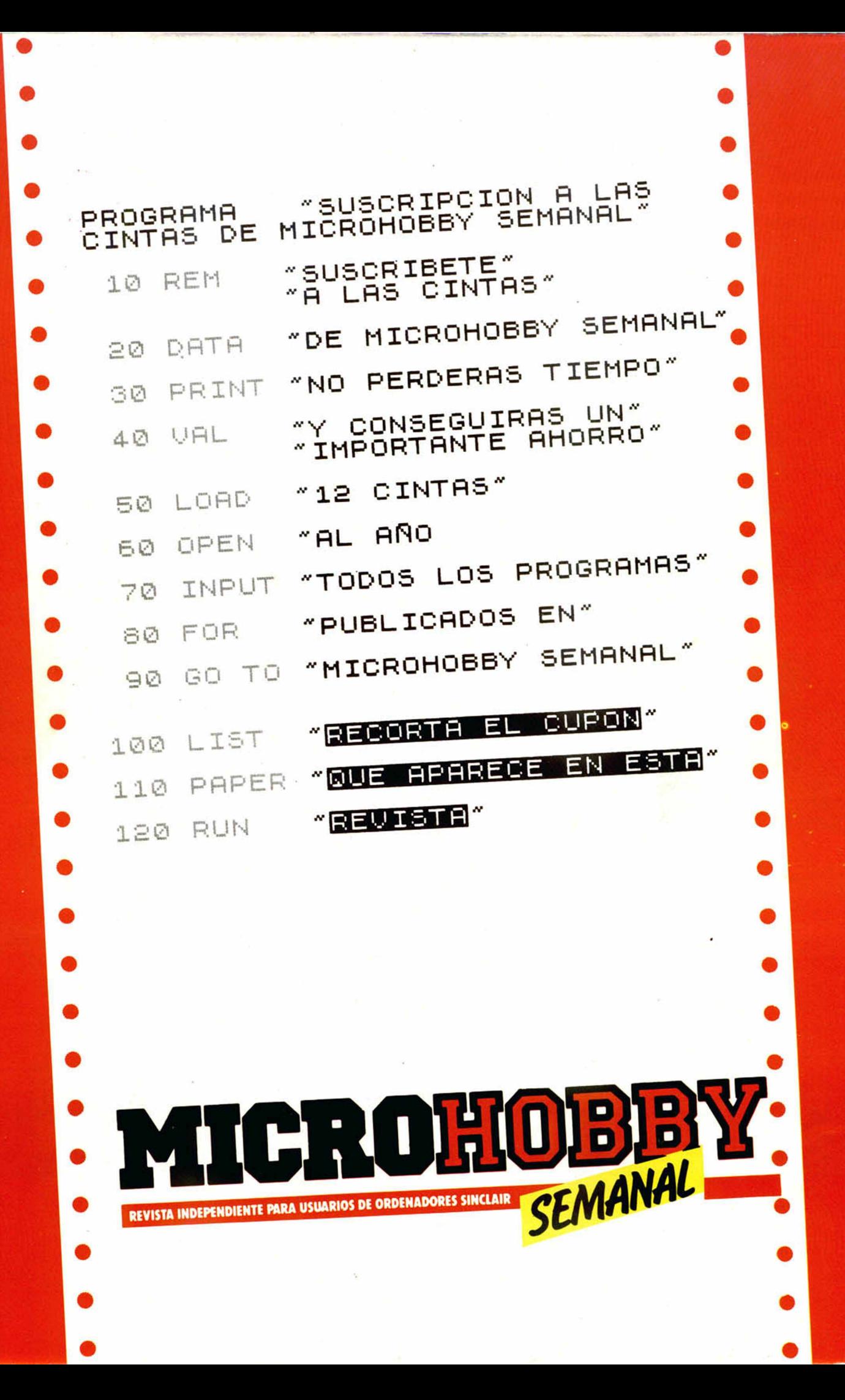